# Table of Contents

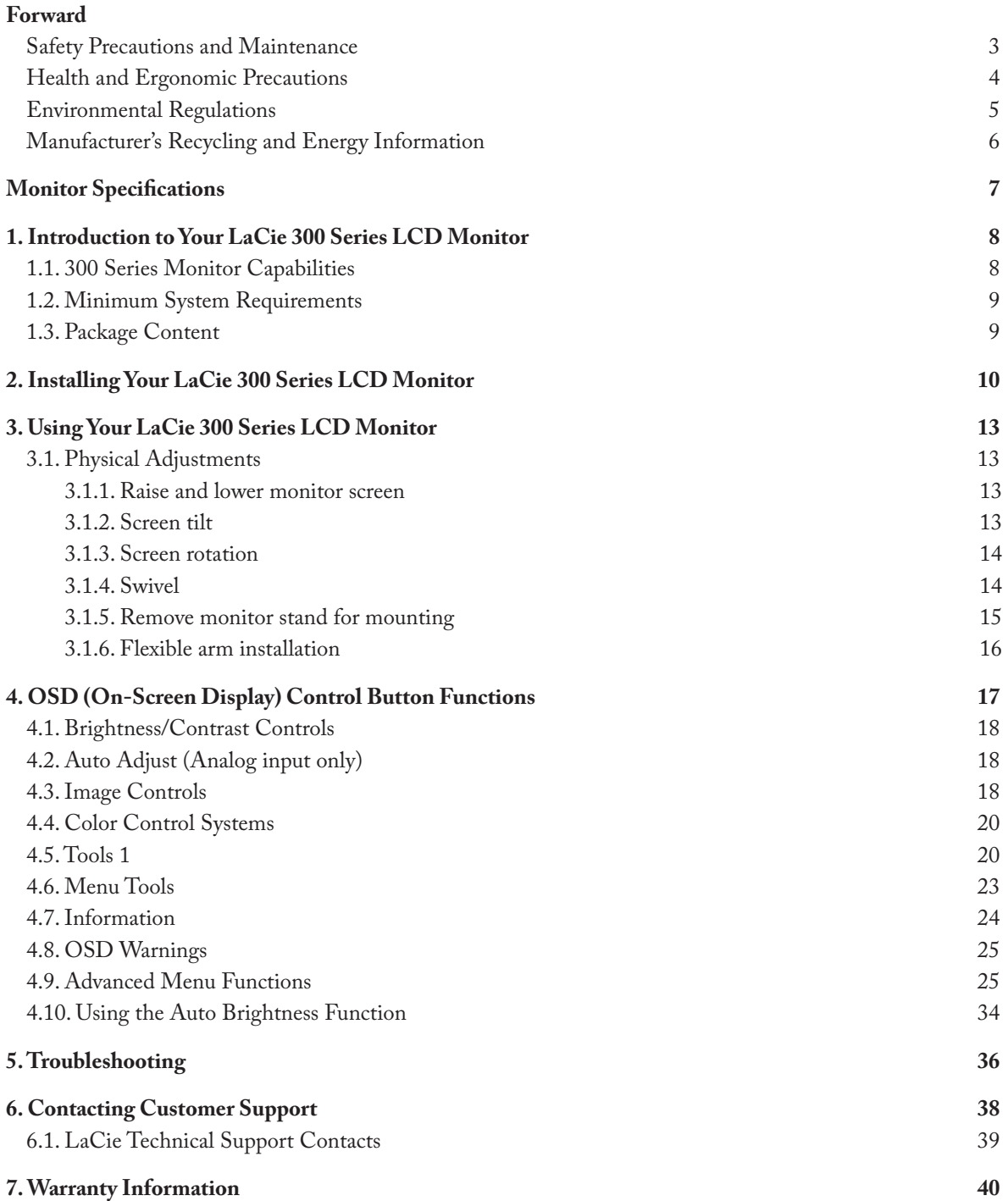

#### **Copyrights**

Copyright © 2006 LaCie. All rights reserved. No part of this publication may be reproduced, stored in a retrieval system, or transmitted in any form or by any means, electronic, mechanical, photocopying, recording or otherwise, without the prior written consent of LaCie.

#### Changes

The material in this document is for information only and subject to change without notice. While reasonable efforts have been made in the preparation of this document to assure its accuracy, LaCie assumes no liability resulting from errors or omissions in this document, or from the use of the information contained herein. LaCie reserves the right to make changes or revisions in the product design or the product manual without reservation and without obligation to notify any person of such revisions and changes.

### FCC Declaration of Conformity:

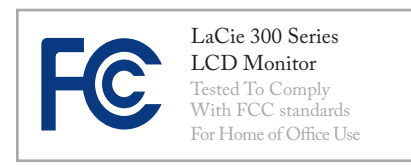

NOTE: This equipment has been tested and found to comply with the limits for a Class B digital device, pursuant to Part 15 of the FCC Rules. These limits are designed to provide reasonable protection against harmful interference in a residential installation. This equipment generates, uses and can radiate radio frequency energy and, if not installed and used in accordance with the instructions, may cause

harmful interference to radio communications. However, there is no guarantee that interference will not occur in a particular installation. If this equipment does cause harmful interference to radio or television reception, which can be determined by turning the equipment off and on, the user is encouraged to try and correct the interference by one or more of the following measures:

- Reorient or relocate the receiving antenna.
- Increase the separation between the equipment and receiver.
- Connect the equipment into an outlet on a circuit different from that to which the receiver is connected.
- Consult the dealer or an experienced radio/TV technician for help.
- Use only shielded cables to connect I/O devices to this equipment.

Use the attached specified cables with the LaCie 300 Series color monitor so as not to interfere with radio and television reception.

1. The power supply cord you use must have been approved by and comply with the safety standards of U.S.A. and meet the following condition.

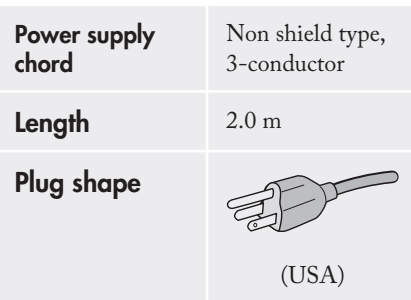

2. Please use the supplied shielded video signal cable, 15-pin mini D-SUB to DVI-A cable or DVI-D to DVI-D cable. Use of other cables and adapters may cause interference with radio and television reception.

#### **U.S. Responsible Party:** LaCie, LTD

**Address:** 22985 NW Evergreen Pkwy

Hillsboro, OR 97124

**Tel. No.:** (503) 844-4503

### Manufacturer's Declaration for CE Certification

We, LaCie, solemnly declare that this product conforms to the following European standards:

- EN60950-1, EN61000-3-2
- EN61000-3-3, EN55024

With reference to the following conditions:

- 73/23/EEC Low Voltage Directive •
- 89/336/EEC EMC Directive

LaCie, Inc. 17, Rue Ampère 91349 Massy Cedex, France

> **CAUTION:** Modifications not authorized by the manufacturer may void the user's authority to operate this device. Modifications not authorized by the manufacturer may void the user's authority to operate this device.

> **CAUTION:** A shielded-type power cord is required in order to meet FCC emission limits and also to prevent interference to the nearby radio and television reception. It is essential that only the supplied power cord be used.

### Safety Precautions and Maintenance

- DO NOT OPEN THE MONI-TOR. There are no user serviceable parts inside and opening or removing covers may expose you to dangerous shock hazards or other risks. Refer all servicing to qualified service personnel.
- Do not spill any liquids into the cabinet or use your monitor near water.
- Do not insert objects of any kind into the cabinet slots, as they may touch dangerous voltage points, which can be harmful or fatal or may cause electric shock, fire or equipment failure.
- Do not place any heavy objects on the power cord. Damage to the cord may cause shock or fire.
- Do not place this product on a sloping or unstable surface, as the monitor may fall, causing serious damage.
- Do not place any objects onto the monitor and do not use the monitor outdoors.
- The inside of the fluorescent tube located within the LCD monitor contains mercury. Please follow the bylaws or rules of your municipality to dispose of the tube properly.
- Do not bend power cord.
- Do not use monitor in high temperatured, humid, dusty, or oily areas.
- Do not cover vent on monitor.

Immediately unplug your monitor from the outlet and refer servicing to

qualified personnel under the following conditions:

- When the power supply cord or plug is damaged.
- If liquid has been spilled, or objects have fallen into the monitor.
- If the monitor has been exposed to rain or water.
- If the monitor has been dropped or the cabinet damaged.
- If the monitor does not operate normally by following operating instructions.
- If glass is broken, handle with care.
- If monitor or glass is broken, do not come in contact with the liquid crystal and handle with care.
- Allow adequate ventilation around the monitor so that heat can properly dissipate. Do not block ventilated openings or place the monitor near a radiator or other heat sources. Do not put anything on top of monitor.
- The power cable connector is the primary means of detaching the system from the power supply. The monitor should be installed close to a power outlet which is easily accessible. •
- Handle with care when transporting. Save packaging for transporting.
- Image Persistence: Please be aware that LCD Technology may experience a phenomenon known as Image Persistence.
- Image Persistence occurs when a residual or "ghost" image of a previous image remains visible on the screen. Unlike CRT monitors, LCD monitors' image persistence is not permanent, but constant images being displayed for a long period of time should be avoided. To alleviate image persistence, turn off the monitor for as long as the previous image was displayed. For example, if an image was on the monitor for one hour, the monitor should be turned off for one hour to erase the image.
- When operating the LaCie 300 Se-• ries LCD Monitor with a 220-240V AC power source in Europe, use the power cord provided with the monitor.
- In the UK, a BS approved power cord with a moulded plug has a Black (five Amps) fuse installed for use with this equipment.
- If a power cord is not supplied with this equipment please contact your supplier.
- When operating the LaCie 300 Se-• ries LCD Monitor with a 220-240V AC power source in Australia, use the power cord provided with the monitor. If a power cord is not supplied with this equipment please contact your supplier.
- For all other cases, use a power cord that matches the AC voltage of the power outlet and has been approved by and complies with the safety standard of your particular country.

### Health and Ergonomic Precautions

Correct placement and adjustment of the monitor can reduce eye, shoulder and neck fatigue. Check the following when you position the monitor:

- For optimum performance, allow 20 minutes for warm-up.
- Adjust the monitor height so that the top of the screen is at or slightly below eye level. Your eyes should look slightly downward when viewing the middle of the screen.
- Position your monitor no closer than 40 cm and no further away than 70 cm from your eyes. The optimal distance is 50 cm.

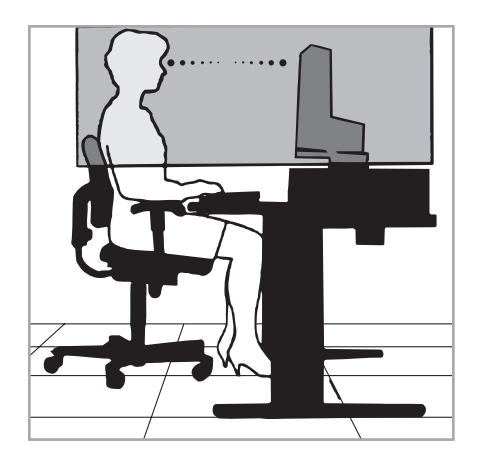

- Rest your eyes periodically by focusing on an object at least 20 feet away. Blink often.
- Position the monitor at a 90° angle to windows and other light sources to minimize glare and reflections. Adjust the monitor tilt so that ceiling lights do not reflect on your screen.
- It reflected light makes it hard for you to see your screen, use an antiglare filter.
- Clean the lcd monitor surface with a lint-free, non-abrasive cloth. Avoid using any cleaning solution or glass cleaner!
- Adjust the monitor's brightness and contrast controls to enhance readability.
- Use a document holder placed close to the screen.
- Position whatever you are looking at most of the time (the screen or reference material) directly in front of you to minimize turning your head while you are typing.
- Avoid displaying fixed patterns on the monitor for long periods of time to avoid image persistence (after-image effects).

To maximize ergonomics benefits, we recommend the following:

- Adjust the brightness until the background raster disappears.
- Do not position the contrast control to its maximum setting.
- Use the preset size and position controls with standard signals.
- Use the preset color setting.
- Use non-interlaced signals with a vertical refresh rate between 60-75 hz. •
- Do not use primary color blue on a dark background, as it is difficult to see and may produce eye fatigue to insufficient contrast.

### Environmental Regulations

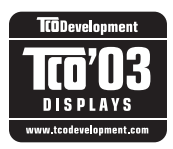

Congratulations! You have just purchased a TCO'03 approved and labeled product! Your

choice has provided you with a product developed for professional use. Your purchase has also contributed to reducing the burden on the environment an to the further development of environmentally adapted electronics products.

### ■ Why do we have environmentally labeled computers?

In many countries, environmental labeling has become an established method for encouraging the adaptation of goods to the environment. The main problem, as far as computers and other electronics equipment are concerned, is that environmentally harmful substances are used both in the products and during the manufacturing. Since it has not been possible for the majority of electronics equipment to be recycled in a satisfactory way, most of these potentially damaging substances sooner or later enter Nature. There are also other characteristics of a computer, such as energy consumption levels, that are important from the viewpoints of both the work (internal) and natural (external) environments. Since all methods of conventional electricity generation have a negative effect on the environment (acidic and climateinfluencing emissions, radioactive waste, etc.), it is vital to conserve energy. Electronics equipment in offices consume an enormous amount of energy since they are often left running continuously.

### ■ What does labeling involve?

This product meets the requirements for international and environmental labeling of personal computers. The requirements cover a wide range of issues, including: environment, ergonomics, usability, emission of electrical and magnetic fields, energy consumption and electrical and fire safety. The environmental demands concern restrictions on the presence and use of heavy metals, brominated and chlorinated flame retardants, CFCs (freons) and chlorinated solvents, among other things. The product must be prepared for recycling and the manufacturer is obliged to have an environmental plan which must be adhered to in each country where the company implements its operational policy. The energy requirements include a demand that the computer and/or display, after a certain period of inactivity, shall reduce its power consumption to a lower level in one or more stages. The length of time to reactivate the computer shall be reasonable for the user. Labeled products must meet strict environmental demands, for example, in respect of the reduction of electric and magnetic fields, physical and visual ergonomics and good usability.

#### ■ Environmental Requirements

#### Flame retardants

Flame retardants are present in printed circuit boards, cables, wires, casings and housings. In turn, they delay the spread of fire. Up to thirty percent of the plastic in a computer casing can consist of flame retardant substances. Most flame retardants contain bromine or chloride and these are related to another group of environmental toxins, PCBs, which are suspected to give rise to severe health effects, including reproductive damage in fish-eating birds and mammals, due to the bio-accumulative\* processes. Flame retardants have been found in human blood and researchers fear that disturbances in fetus development may occur. Plastic components weighing more than 25 grams must not contain flame retardants with organically bound chlorine and bromine. Flame retardants are allowed in the printed circuit boards since no substitutes are available.

### Lead\*\*

Lead can be found in picture tubes, display screens, solders and capacitors. Lead damages the nervous system and in higher doses, causes lead poisoning. Requirements permit the inclusion of lead since no replacement has yet been developed.

### Cadmium\*\*

Cadmium is present in rechargeable batteries and in the color-generating layers of certain computer displays. Cadmium damages the nervous system and is toxic in high doses. Requirements state that batteries, the color-generating layers of display screens and the electrical or electronics components must not contain any cadmium.

#### Mercury\*\*

Mercury is sometimes found in batteries, relays and switches, Mercury damages the nervous system and is toxic in high doses. Requirements state that batteries may not contain any Mercury. It also demands that no mercury is present in any of the electrical or electronics components associated with the display unit.

#### CFCs (freons)

CFCs (freons) are sometimes used for washing printed circuit boards. CFCs

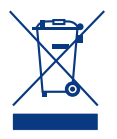

This symbol on the product or on its packaging indicates that this product must not be disposed of with your

other household waste. Instead, it is your responsibility to dispose of your waste equipment by handing it over to break down ozone and thereby damage the ozone layer in the stratosphere, causing increased reception on Earth of ultraviolet light with consequent increased risks of skin cancer (malignant melanoma). The relevant requirement; Neither CFCs nor HCFCs may be used during the manufacturing and assembly of the product or its packaging.

\*Bio-accumulative is defined as substances which accumulate within living organisms.

\*\*Lead, Cadmium and Mercury are heavy metals which are bio-accumulative.

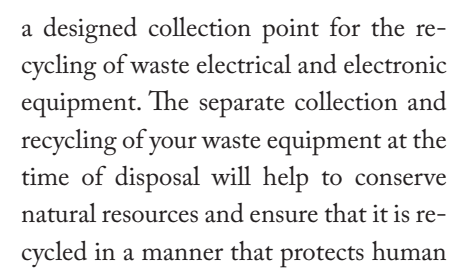

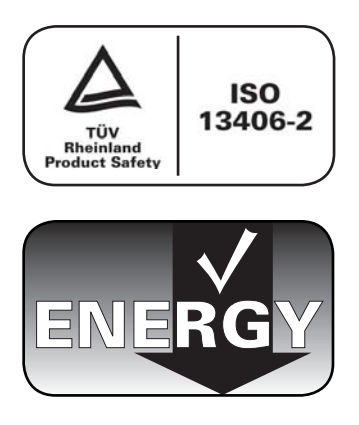

health and the environment. For more information about where you can drop off your waste equipment for recycling, please contact your local city office, your household waste disposal service, or the shop where you purchased the product.

### Manufacturer's Recycling and Energy Information

LaCie is strongly committed to environmental protection and sees recycling as one of the company's top priorities in trying to minimize the burden placed on the environment. We are engaged in developing environmentally friendly products, and always strive to help define and comply with the latest independent standards from agencies.

Recycling programs information:

Sweden - http://www.el-retur.se Germany - http://www.recyclingpartner.de/ Holland - http://www.mirec.nl/ Japan - http://www.diarcs.com/

#### Energy saving:

This monitor features an advanced energy saving capability. When a VESA Display Power Management Signaling (DPMS) Standard signal is sent to the monitor, the Energy Saving mode is activated. The monitor enters a single Energy Saving mode.

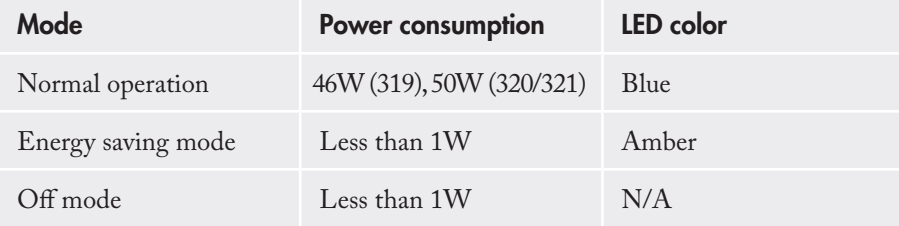

# Monitor Specifications

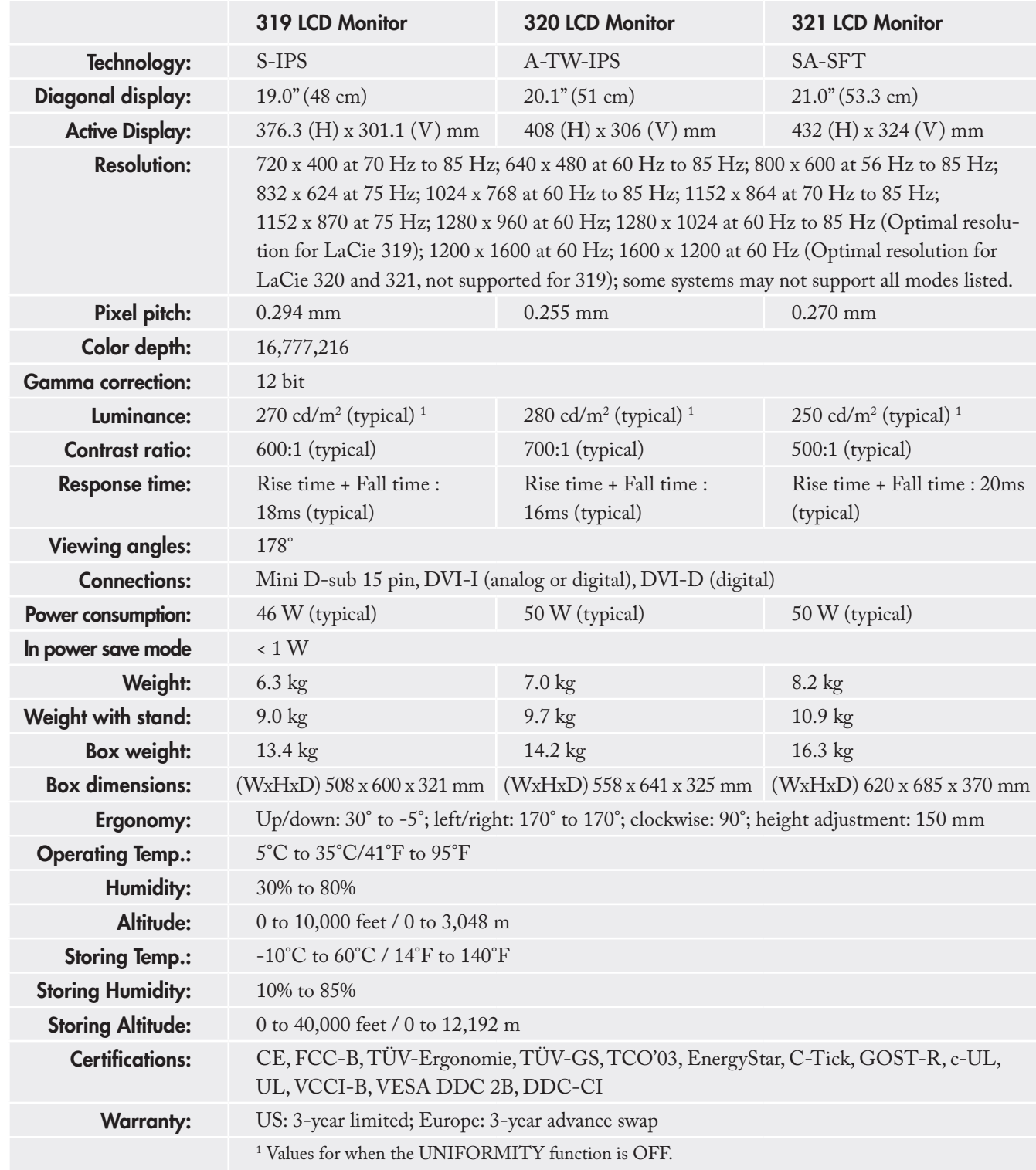

## 1. Introduction to Your LaCie 300 Series LCD Monitor

Thank you for purchasing the LaCie 300 Series LCD Monitor. Designed for serious graphics professionals, these LCD monitors feature 12-bit gamma correction to meet the challenge of today's color needs.

### 1.1. 300 Series Monitor Capabilities

- **IPS** (LaCie 319), **A-TW-IPS** (LaCie 320) and **SA- SFT-IPS** (LaCie 321) panel technologies offer the best available LCD color accuracy, with a good balance between Contrast, Brightness and Expansive Viewing Angles of 178°.
- **Improved uniformity**: Each panel is individually test-• ed at the factory and corrected to ensure that brightness and chromaticity are uniform across the screen.
- **12-bit gamma correction**: An embedded Integrated Circuit containing 12-bit color correction tables enables true hardware calibration of the display.
- **LaCie blue eye pro software included**: This complete yet easy-to-use calibration software offers professional grade calibration and ICC profiling of the monitors on Mac OSX, Windows XP, 2000, and XP64.
- **Monitor easyHood included**: The black, anti-reflec-• tive velvet material that lines the easyHood reduces ambient light glare and ensures document colors are accurately seen by the user.
- **Ergonomic stand** enabling Height- Swivel- Tilt- and Pivot- adjustments
- **Pivot Pro software for Windows included**: In con-• junction with the monitor stand's mechanical Pivot adjustment, this software allows the user to effectively rotate the desktop and work in Landscape mode.
- **Portability handle and quick-release stand** make •your LaCie 300 Series Monitor easy to carry.

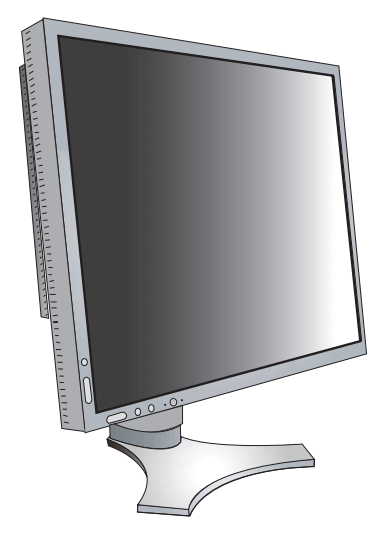

### 1.2. Minimum System Requirements

### ■ Hardware Requirements

• DVI graphics board required for automatic hardware calibration

### 1.3. Package Content

Your LaCie 300 Series LCD monitor should contain the following:

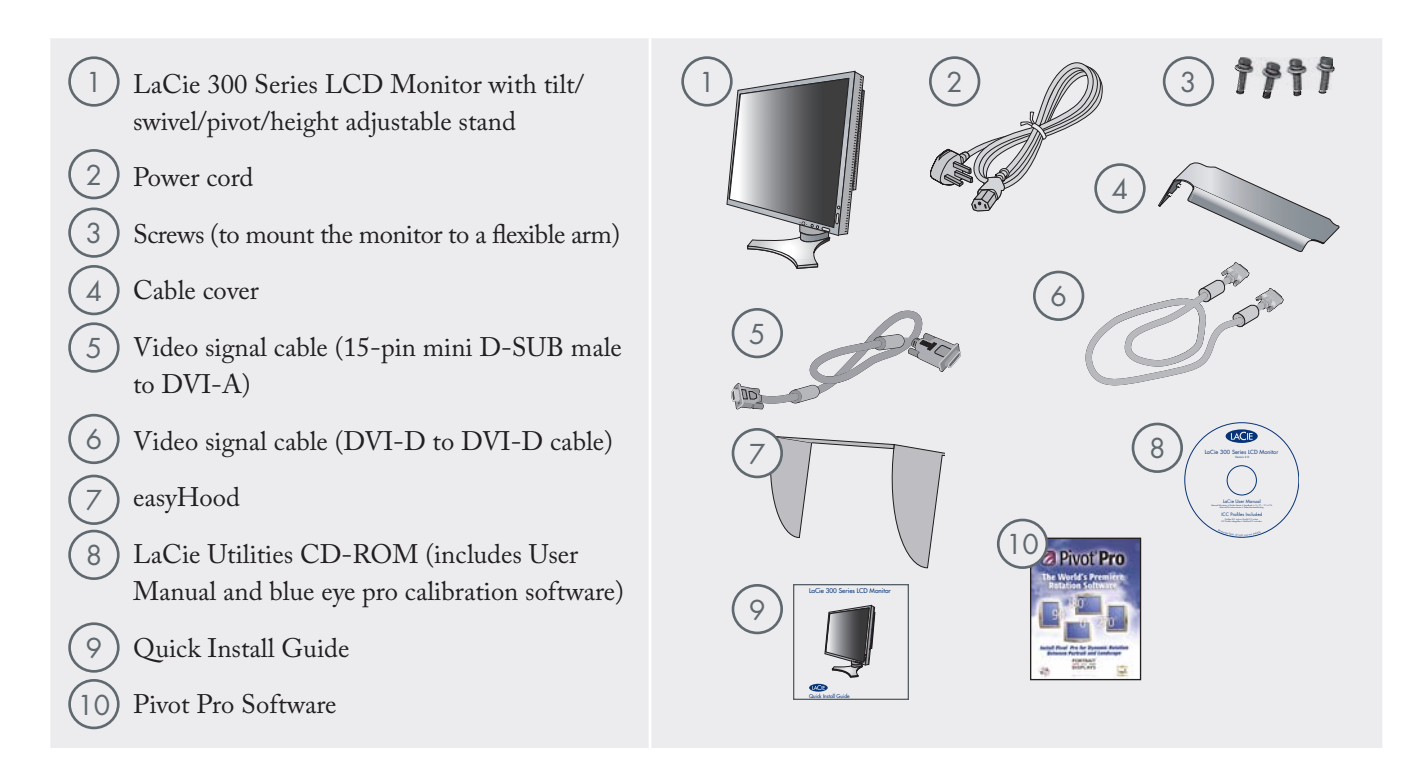

**IMPORTANT INFO:** Please save your packaging. In the event that the monitor should need to be repaired or serviced, it must be returned in its original packaging.

# 2. Installing Your LaCie 300 Series LCD Monitor

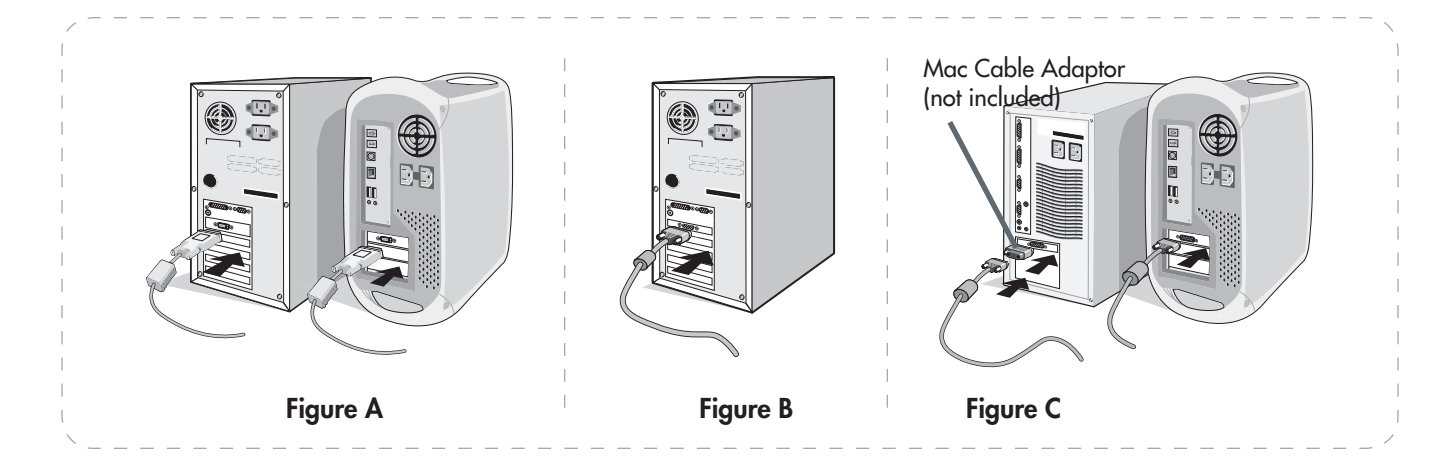

To attach the LCD monitor to your system, follow these instructions:

- 1. Turn off the power to your computer.
- 2. **For the PC or MAC with DVI digital output:**

Connect the DVI signal cable to the connector of the display card in your system (Figure A). Tighten all screws.

#### **For the PC with Analog output:**

Connect the 15-pin mini D-SUB to DVI-A signal cable to the connector of the display card in your system (Figure B).

#### **For the MAC:**

Connect the Macintosh cable adapter to the computer, then attach the 15-pin mini D-SUB signal cable to the Macintosh cable adapter (Figure C).

**TECHNICAL NOTE:** Some Macintosh systems do not require a Macintosh cable adapter.

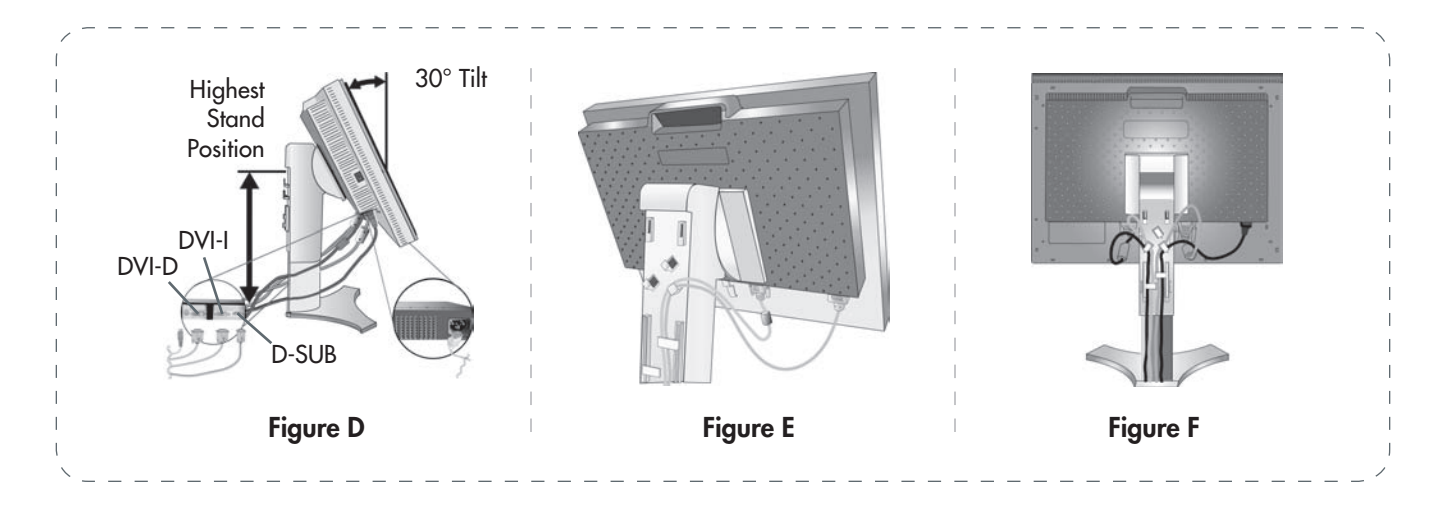

- 3. Place hands on each side of the monitor to tilt the LCD panel to a 30-degree angle and lift up to the highest position (Figure D).
- 4. Connect all cables to the appropriate connectors (Figure D).
- 5. To keep the cables neatly organized, place them into the cable management system that is built into the stand.
	- Place the D-Sub cable (not included) and the power cable into the specific hooks as indicated (Figure E).
	- Place the DVI cable and the 15-pin mini D-Sub to DVI-A cable into the hooks as indicated (Figure F).
	- When using the monitor in Portrait mode, place the DVI cable and the 15-pin mini D-Sub to DVI-A cable into the hooks as indicated (Figure G).
- 6. Make sure all cables are resting flat against the stand (Figure F). Please check Tilt, Rise and Lower monitor screen and screen rotation when you manage cables.

**CAUTION:** Incorrect cable connections may result in irregular operation, damage display quality/components of LCD module and/or shorten the module's life.

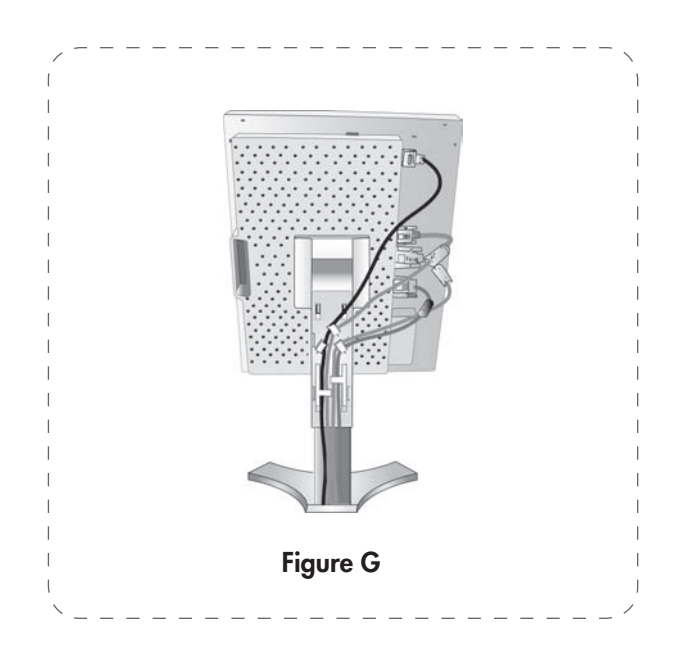

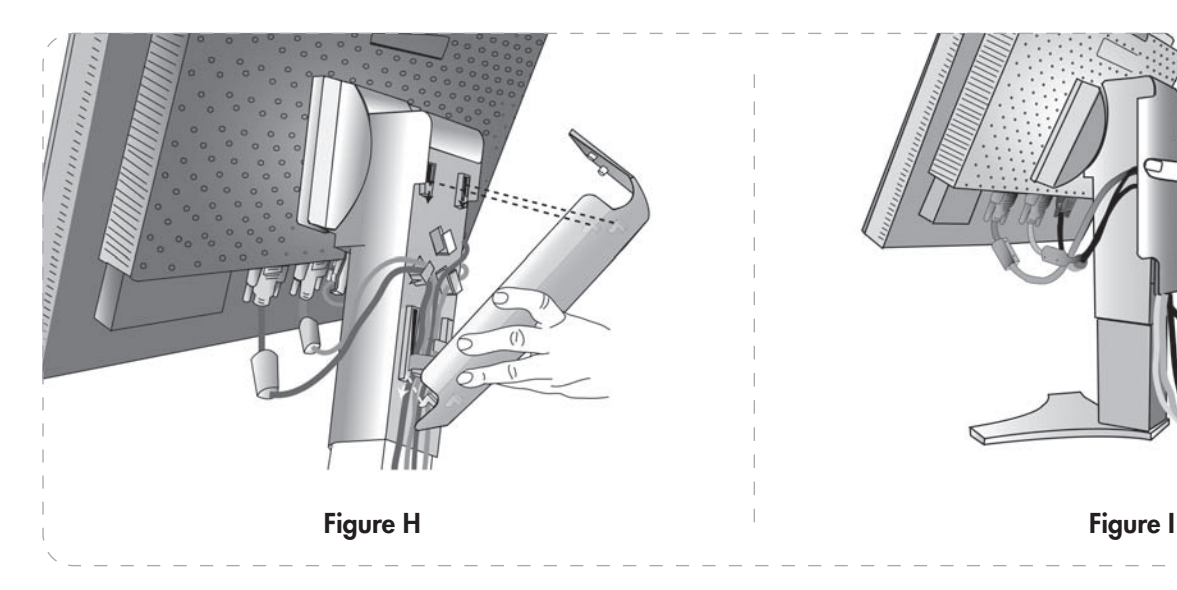

- 7. Hold all cables firmly and place the cable cover onto the stand (Figure H). To remove the cable cover, lift the cover off as shown in Figure H.
- 8. Connect one end of the power cord to the AC inlet on the back of the monitor and the other end to the power outlet.
- 9. The Vacation Switch on the left side of the monitor must be turned on. Turn on the monitor with the front power button (Figure J) and the computer.

**TECHNICAL NOTE:** The Vacation Switch is a true on/off switch. If this switch is on the OFF position, the monitor cannot be turned on using the front button. DO NOT switch on/off repeatedly.

- 10. No-touch auto adjust automatically adjusts the monitor to optimal settings upon initial setup for most timings. For further adjustments, use the following OSD (on-screen display) controls:
	- Auto Contrast (Analog input only) •
	- Auto Adjust (Analog input only) •

Refer to the page 17, OSD Control Button Functions, for a full description of these OSD controls.

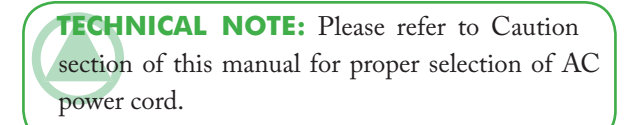

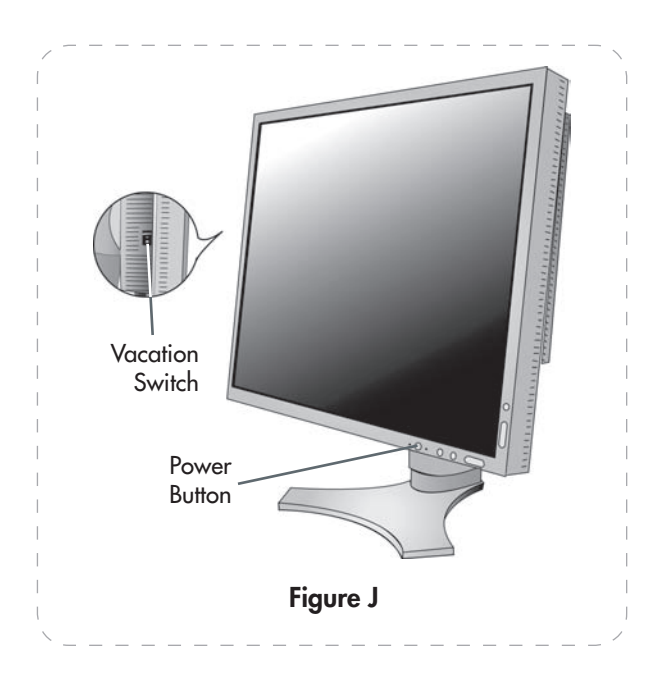

# 3. Using Your LaCie 300 Series LCD Monitor

### 3.1. Physical Adjustments

■ 3.1.1. Raise and lower monitor screen

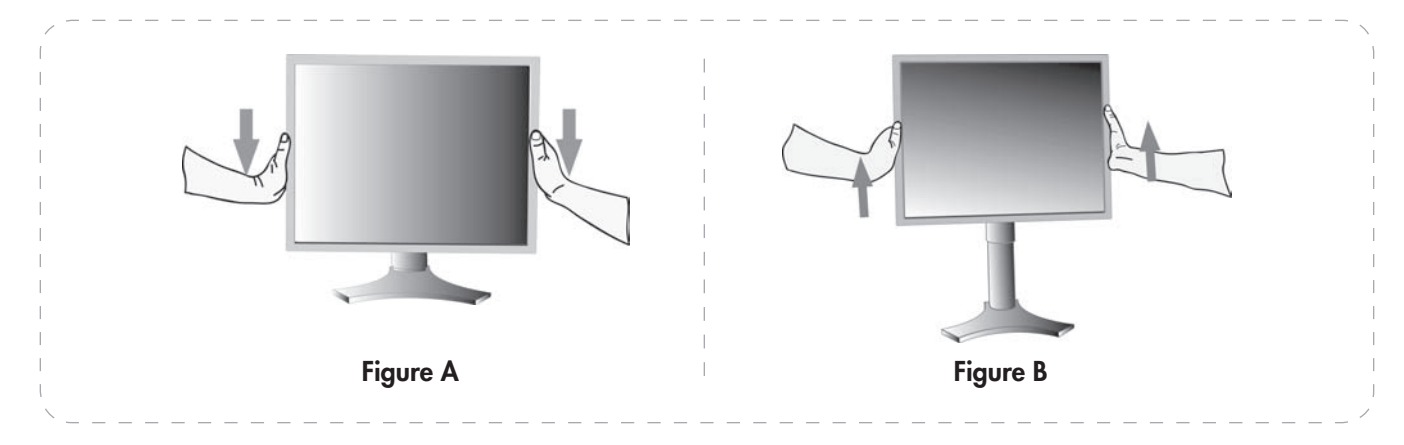

The monitor may be raised or lowered in either Portrait or Landscape mode.

To raise or lower screen, place hands on each side of the monitor and lift or lower to the desired height (Figure A and B).

**TECHNICAL NOTE:** Handle with care when raising or lowering the monitor screen.

### ■ 3.1.2. Screen tilt

Grasp top and bottom sides of the monitor screen with your hands and adjust the tilt as desired (Figure C).

**TECHNICAL NOTE:** Handle with care when tilting the monitor screen.

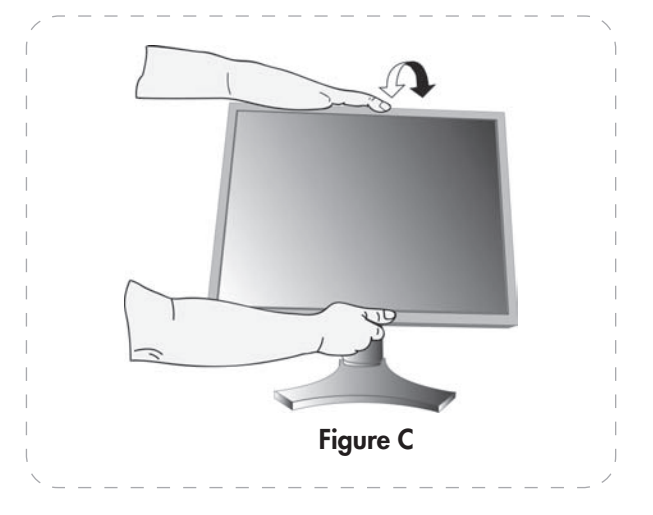

### ■ 3.1.3. Screen rotation

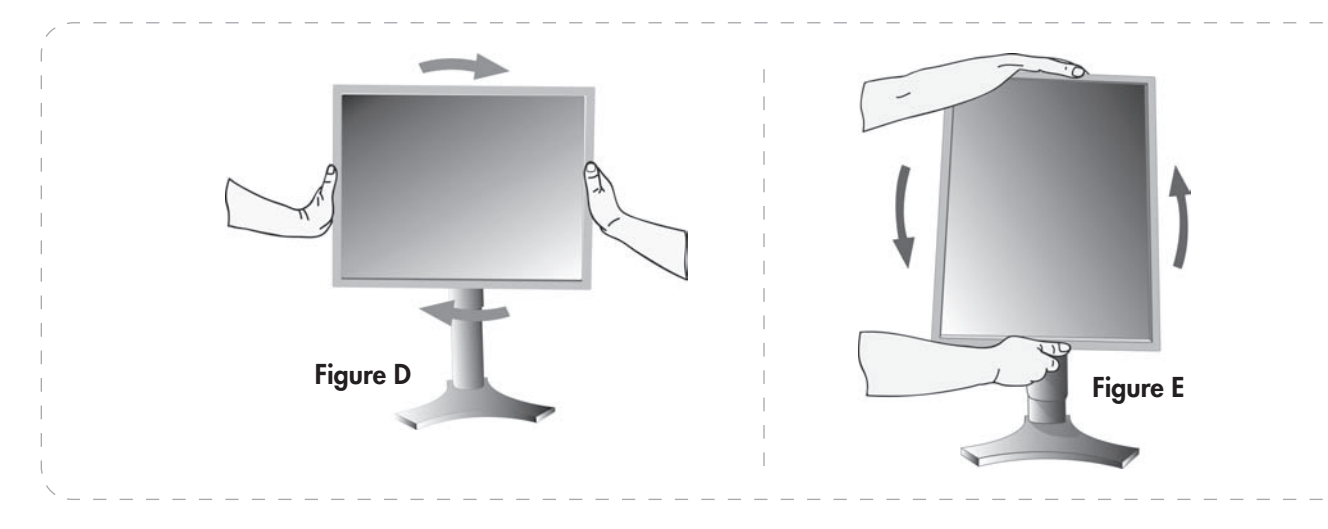

Before rotating, the screen must be raised to the highest level to avoid knocking the screen on the desk or pinching with your fingers.

To raise the screen, place your hands on each side of the monitor and lift up to the highest position (page 13, figure B).

To rotate the screen, place hands on each side of the monitor screen and turn clockwise from Landscape to Portrait or counterclockwise from Portrait to Landscape (Figures D and E).

To rotate the OSD menu between landscape and portrait, refer to "Controls" section.

#### ■ 3.1.4. Swivel

Grasp both sides of the monitor screen with your hands and adjust the swivel as desired (Figure F).

#### Mac Users

Portrait mode requires a high end graphic board such as the ATI Radeon x800 or internal ATI graphic chip.

#### PC Users

Use the Pivot Pro software that ships with your LaCie 300 series monitor.

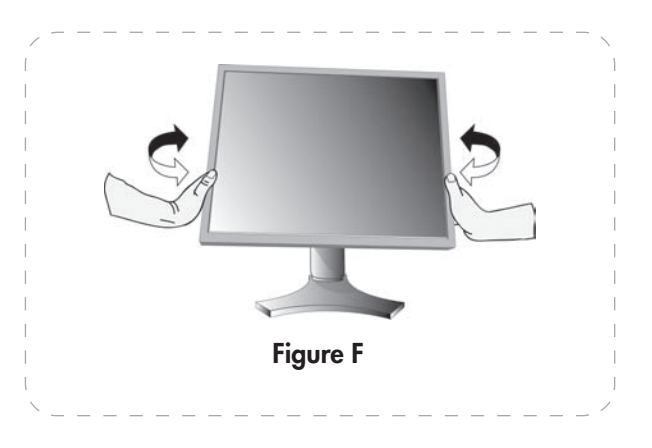

■ 3.1.5. Remove monitor stand for mounting

To prepare the monitor for alternate mounting purposes:

- 1. Disconnect all cables.
- 2. Place hands on each side of the monitor and lift up to the highest position.
- 3. Place monitor face down on a non-abrasive surface (Figure G).

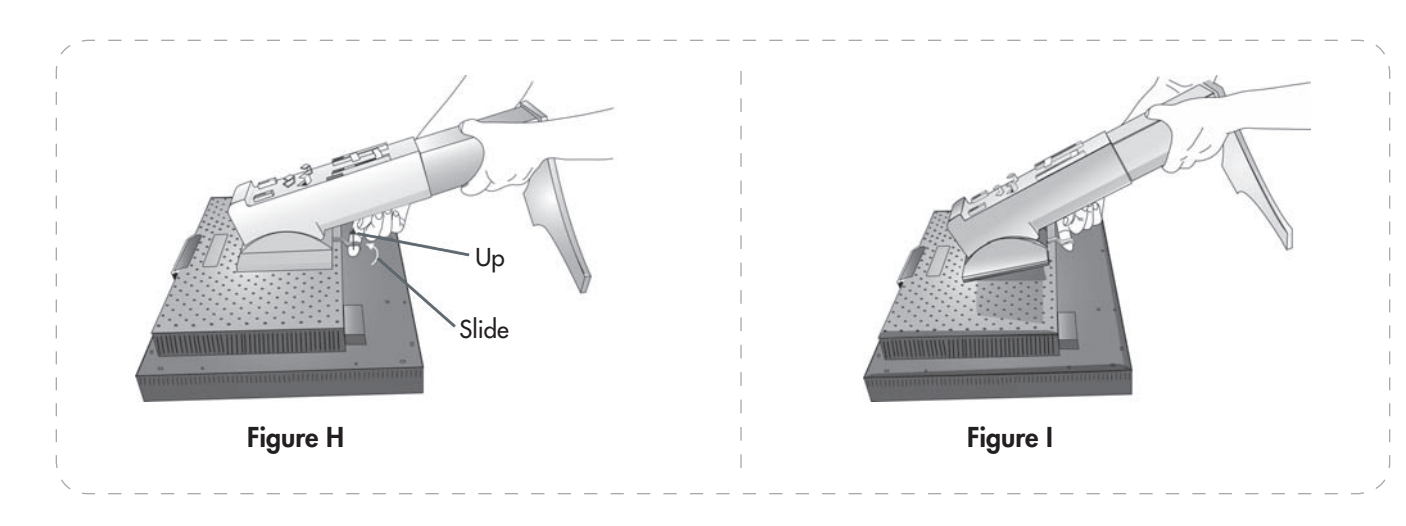

- 4. Place one hand around the base and one hand on the Quick Release Lever. Move the Quick Release Lever in the direction indicated by the arrows (Figure H).
- 5. Lift up the bottom of the stand to unhook it from the monitor (Figure I). The monitor can now be mounted using and alternating method. Reverse process to reattach stand.

**TECHNICAL NOTE:** Use only VESA-compatible alternative mounting method (100 mm pitch).

Figure G

**IMPORTANT INFO:** Handle with care when removing monitor stand.

■ 3.1.6. Flexible arm installation

This LCD monitor is designed for use with a flexible arm.

- 1. Follow the instructions on how Remove Monitor Stand for Mounting to remove the stand.
- 2. Using the 4 screws from the stand removal and attach the arm to the monitor (Figure J).

**IMPORTANT INFO:** Use ONLY the screws that are included when mounting to avoid damage to the monitor and stand.

To fulfil the safety requirements the monitor must be mounted to an arm which guaranties the necessary stability under consideration of the weight of the monitor.

The LCD monitor can be used with an arm (e.g. the LaCie Twin Arm or the LaCie Articulated Arm).

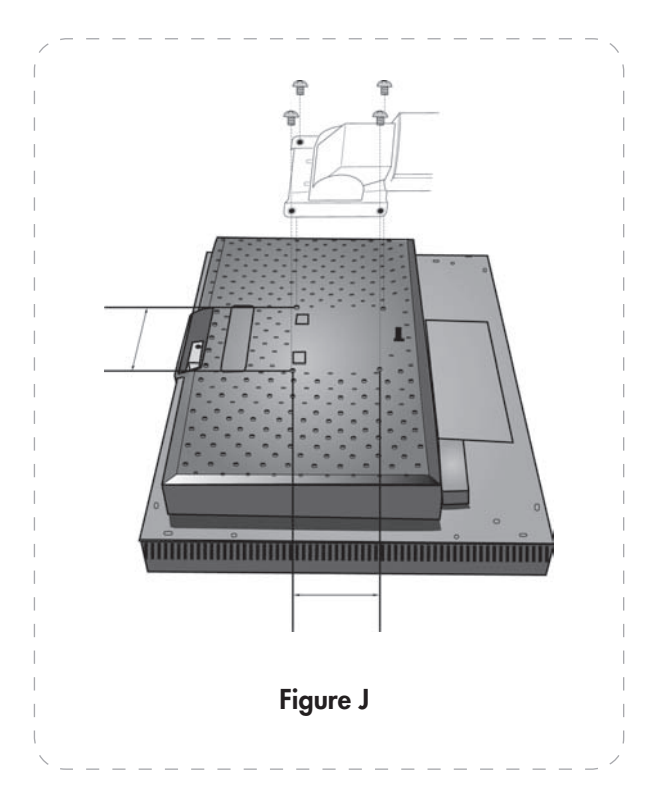

# 4. OSD (On-Screen Display) Control Button Functions

To access OSD menu, press any of the control buttons (EXIT, LEFT, RIGHT, UP, DOWN).

**TECHNICAL NOTE:** The OSD must be closed in order to change signal input.

To change signal input, press the SELECT button.

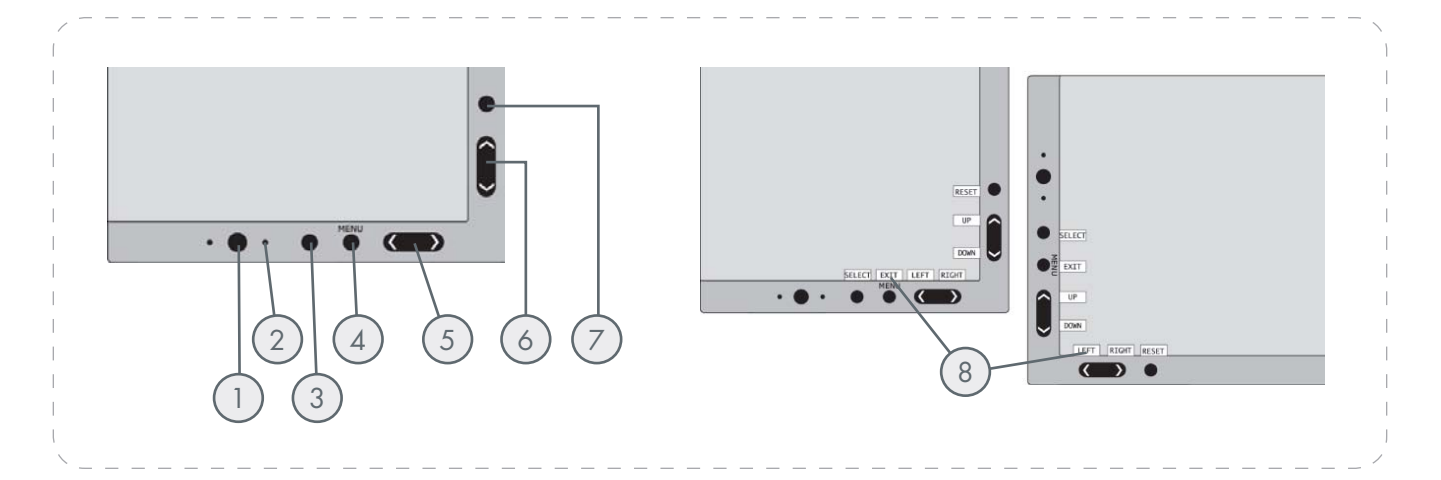

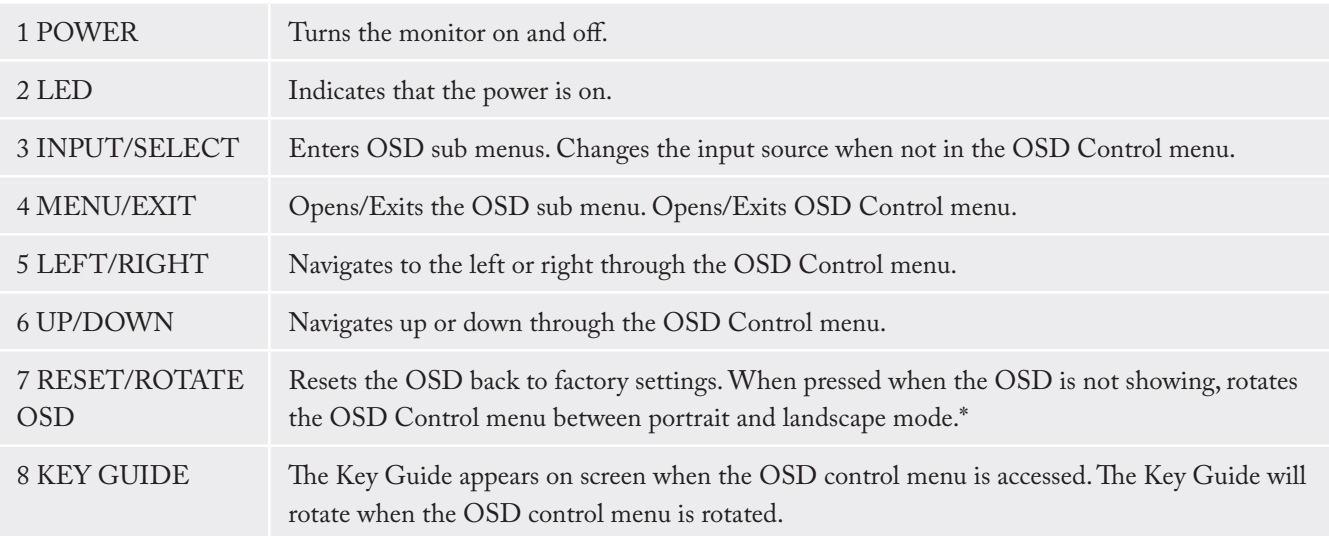

\* The "LEFT/RIGHT" and "UP/DOWN" buttons functionality is interchangeable depending on the orientation (landscape/portrait) of the OSD.

### 4.1. Brightness/Contrast Controls

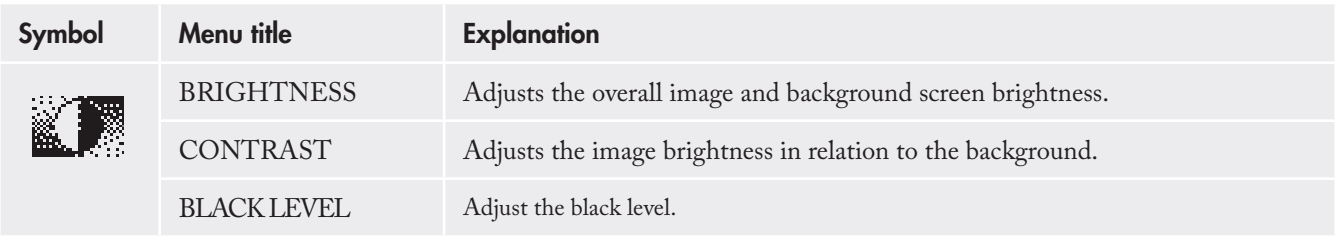

## 4.2. Auto Adjust (Analog input only)

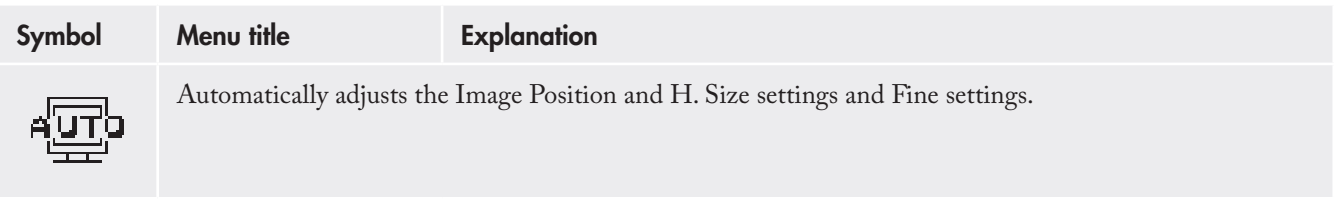

### 4.3. Image Controls

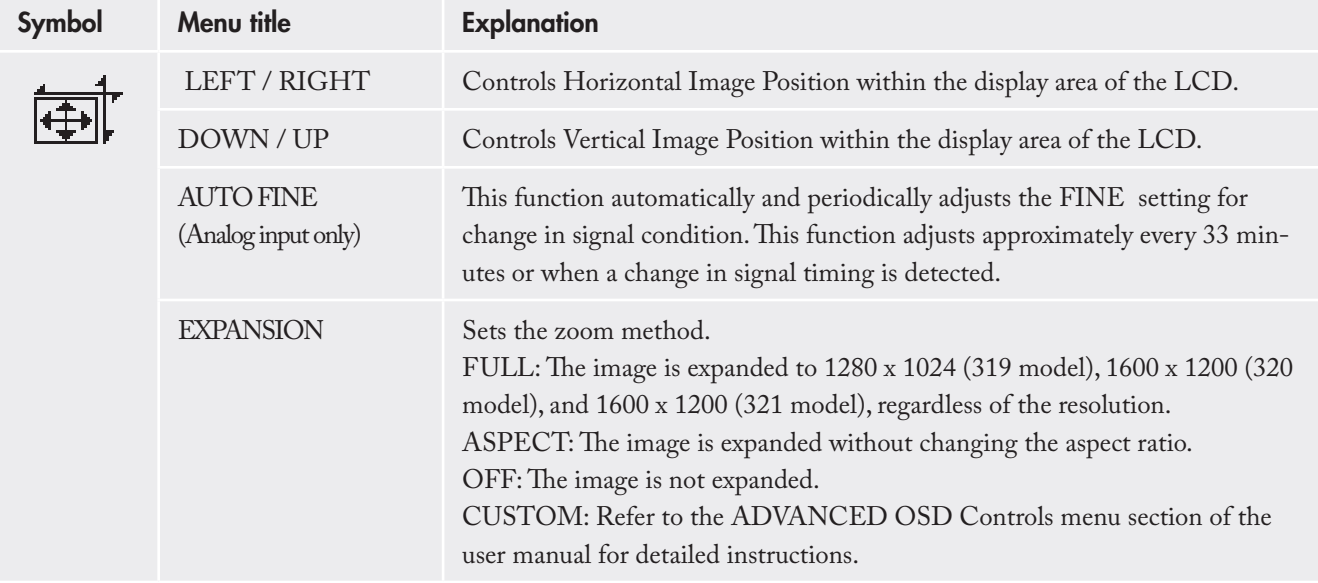

(Continued on next page)

(Continued from previous page)

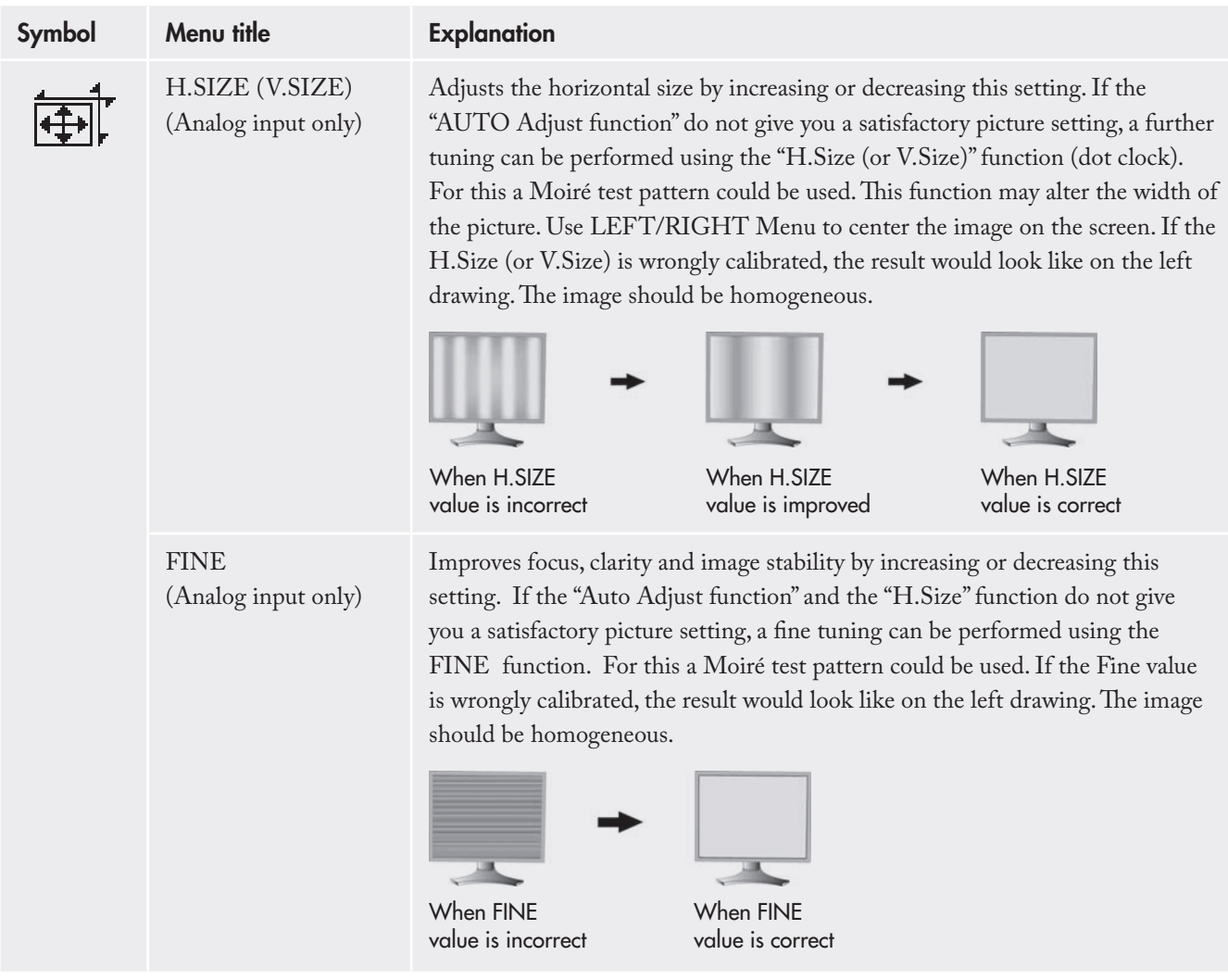

### 4.4. Color Control Systems

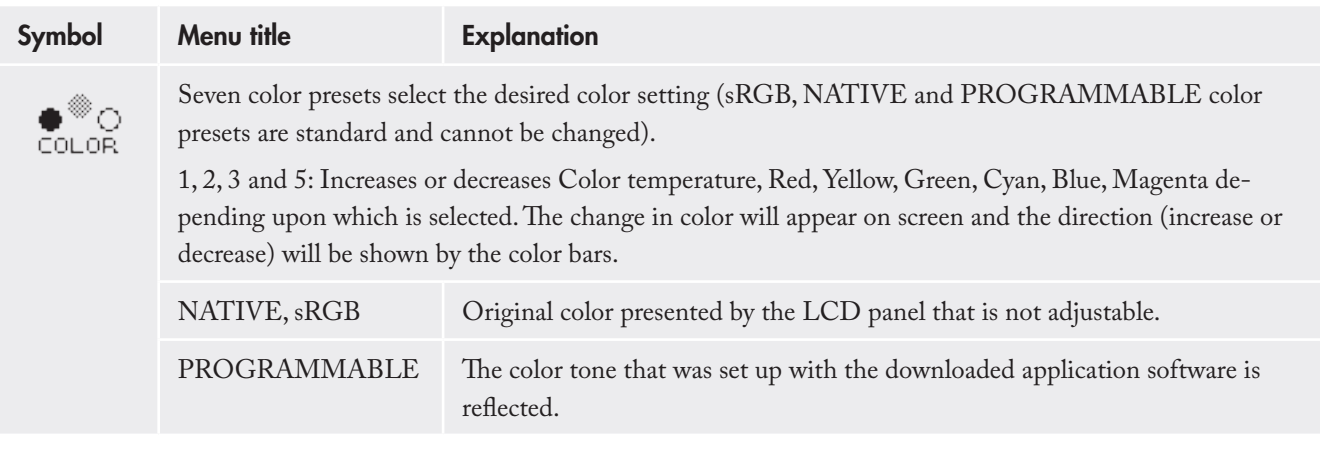

**TECHNICAL NOTE:** To reset a poor image setting, turn on the monitor by using front power button while holding RESET and SELECT buttons at the same time.

### 4.5. Tools 1

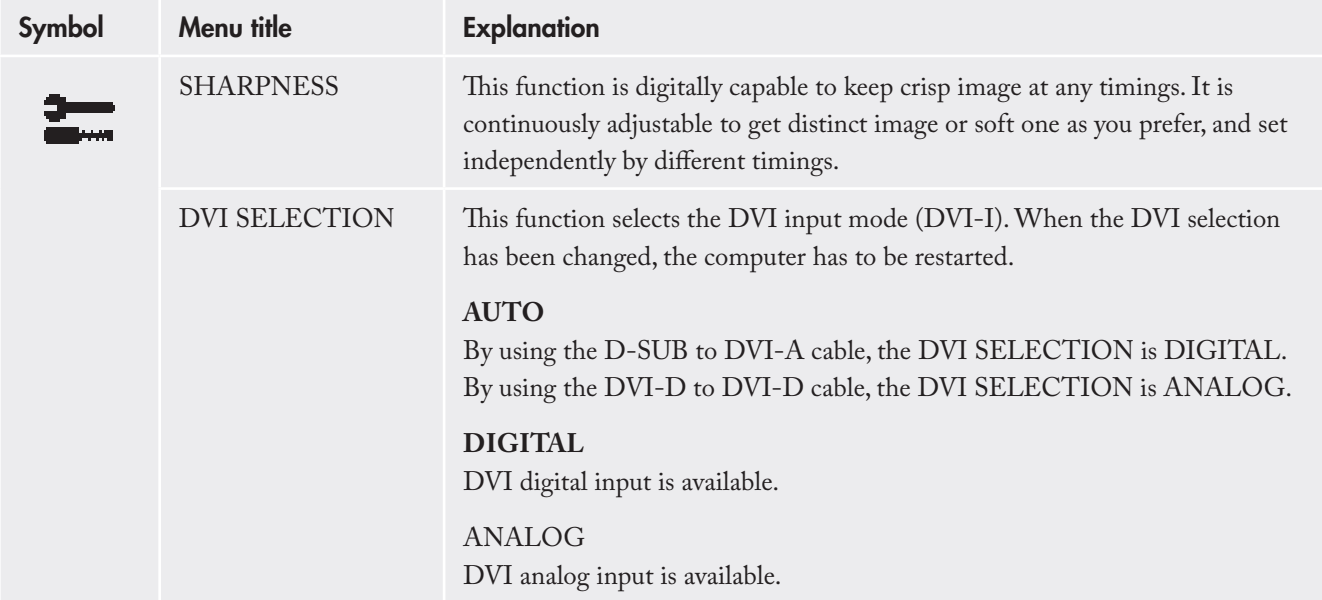

**Technical note:** For the MAC with digital output: Before turning on the MAC, the DVI Input mode must be set to DIGITAL in "DVI SELEC-TION" of OSD by pressing SELECT button then "CONTROL" button when the DVI signal cable is connected to the DVI-I connector (DVI-I) of the monitor. Otherwise the MAC may not turn on.

**TECHNICAL NOTE:** Depending on the PC and Video card used, or when another Video signal cable is attached, this function may not operate.

(Continued from previous page)

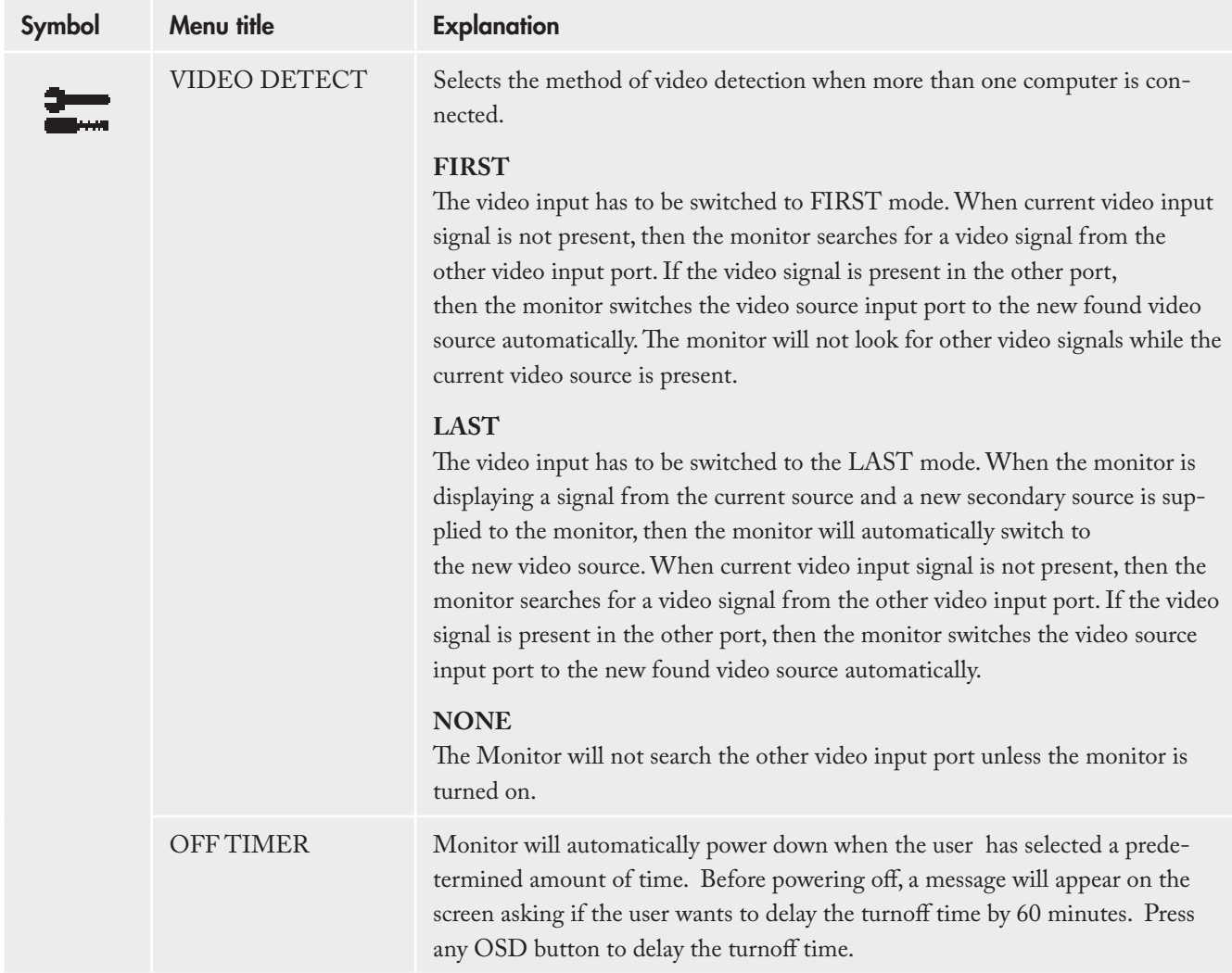

(Continued on next page)

(Continued from previous page)

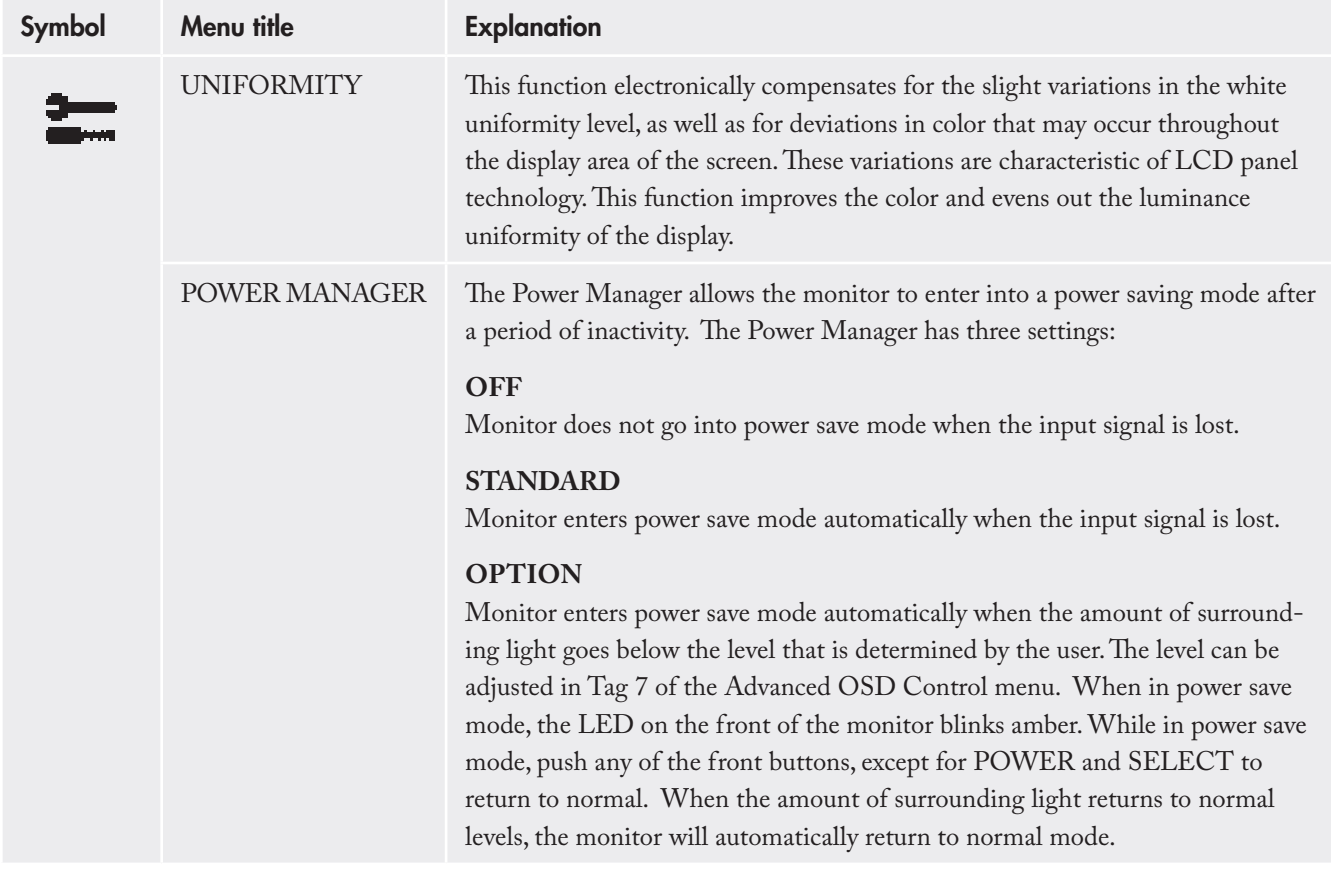

**TECHNICAL NOTE:** Using the UNIFOR-MITY feature reduces the overall peak luminance of the display. If greater luminance is desired over the uniform performance of the display, then UNI-FORMITY should be turned off.

### 4.6. Menu Tools

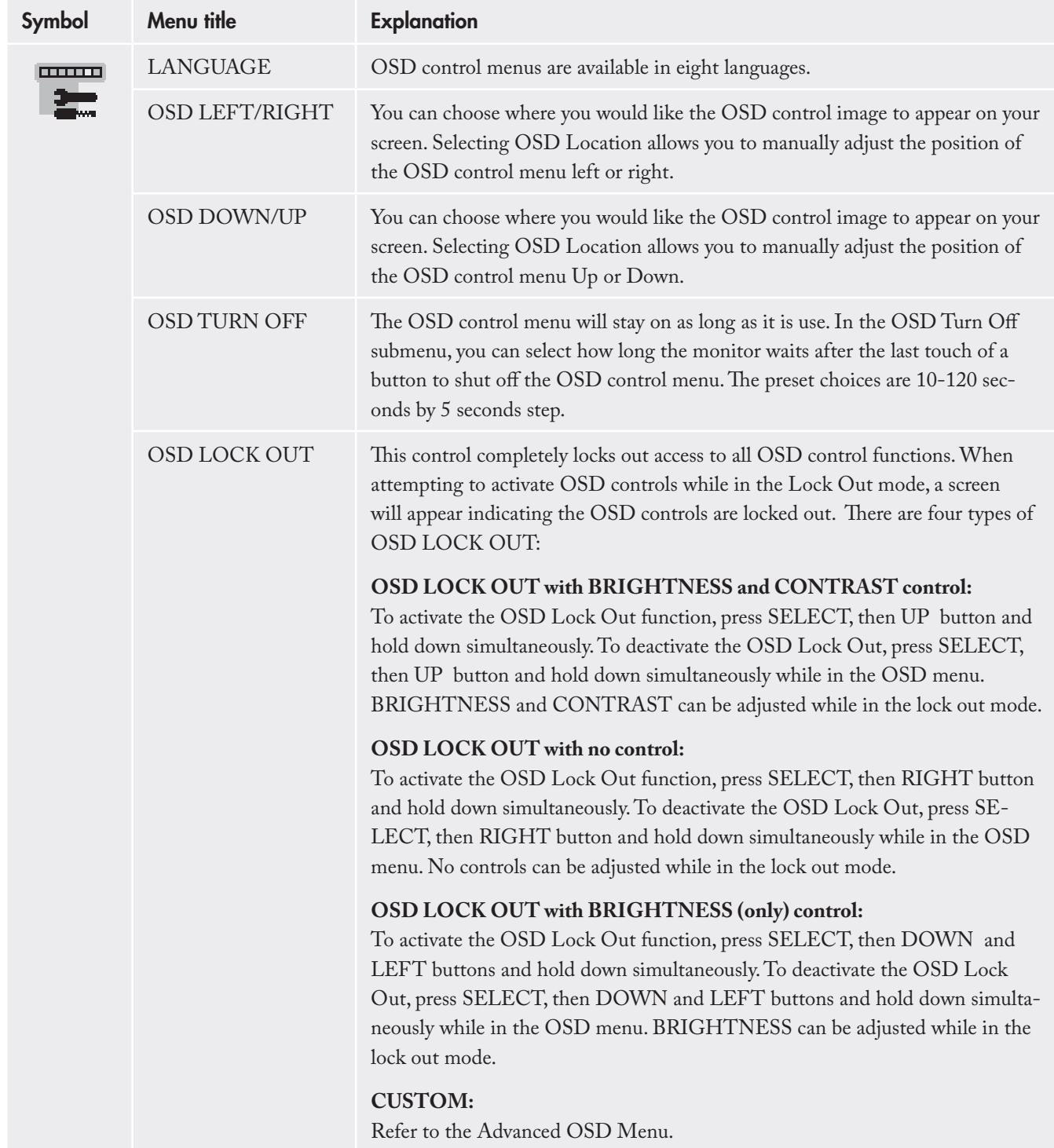

(Continued from previous page)

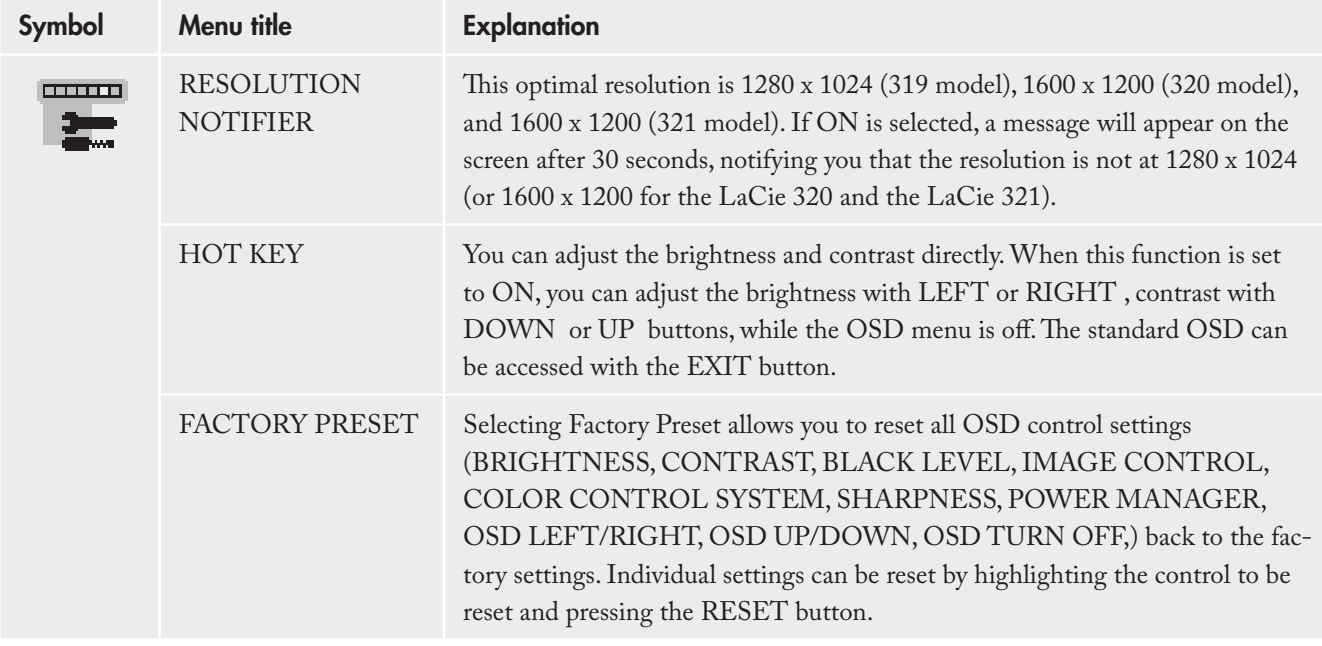

### 4.7. Information

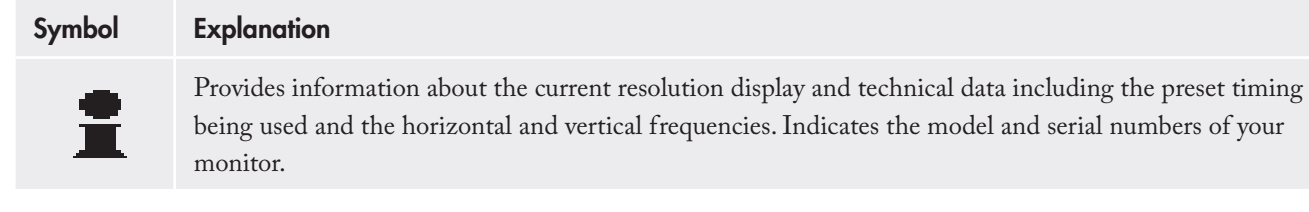

### 4.8. OSD Warnings

### **Explanation**

OSD Warning menus disappear with EXIT button.

#### **NO SIGNAL**

This function gives a warning when there is no Horizontal or Vertical Sync. After power is turned on or when there is a change of input signal, the No Signal window will appear.

#### **RESOLUTION NOTIFIER**

This function gives a warning of use with optimized resolution. After power is turned on or when there is a change of input signal or the video signal doesn't have proper resolution, the Resolution Notifier window will open. This function can be disabled in the TOOL menu.

#### **OUT OF RANGE**

This function gives a recommendation of the optimized resolution and refresh rate. After the power is turned on or there is a change of input signal or the video signal doesn't have proper timing, the Out Of Range menu will appear.

> TECHNICAL NOTE: If "**O** CHANGE DVI SELECTION" is displayed, switch to DVI SE-LECTION.

### 4.9. Advanced Menu Functions

#### To access the advanced menu:

- 1. Turn off your monitor.
- 2. Turn on your monitor by pushing the POWER and SELECT button simultaneously for at least one second. Then press any of the control buttons (EXIT, LEFT, RIGHT, UP, DOWN).
- 3. You will see the Advanced menu. This menu is larger than the normal OSD.

#### To exit the advanced menu

- 1. Turn off and restart your monitor in the normal way.
- 2. To make an adjustment, ensure that the tag is highlighted, then press SELECT . To move to another tag, press EXIT , then press LEFT or RIGHT to highlight another tag.

# LaCie 300 Series LCD Monitor

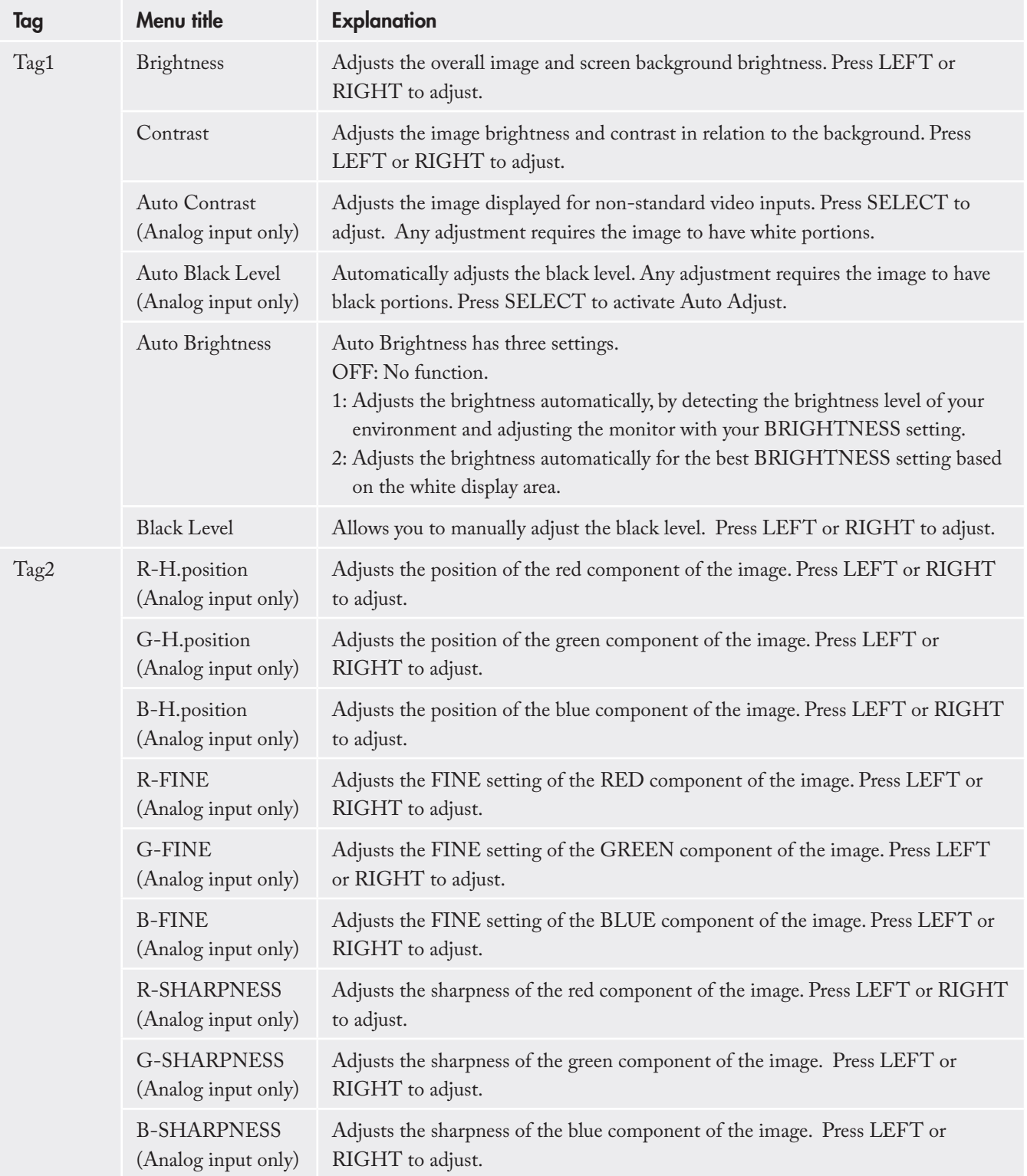

# LaCie 300 Series LCD Monitor

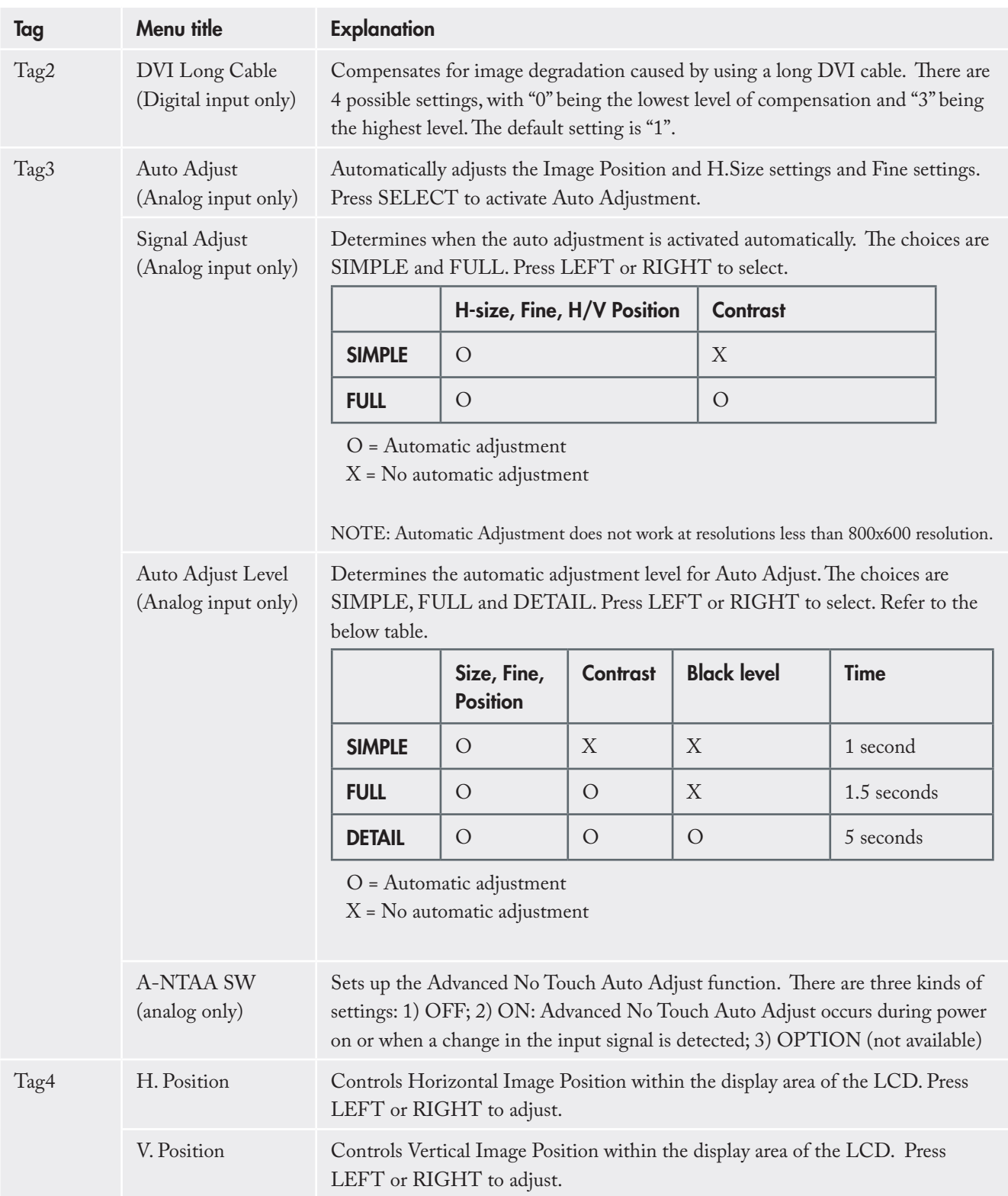

### LaCie 300 Series LCD Monitor User Manual page 28 and 2011 and 2012 and 2012 and 2012 and 2012 and 2012 and 2013 and 2014 and 2014 and 2014

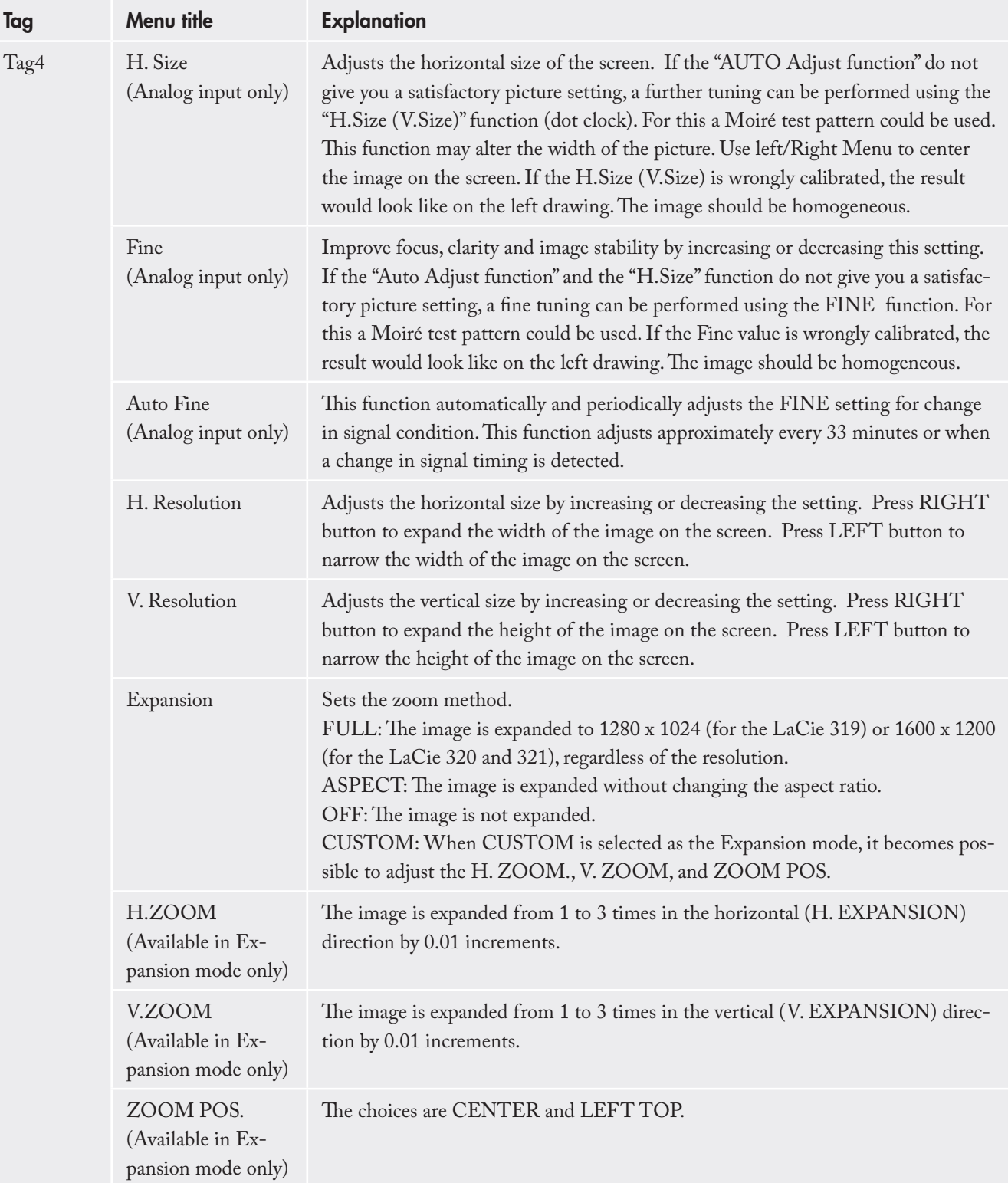

# LaCie 300 Series LCD Monitor

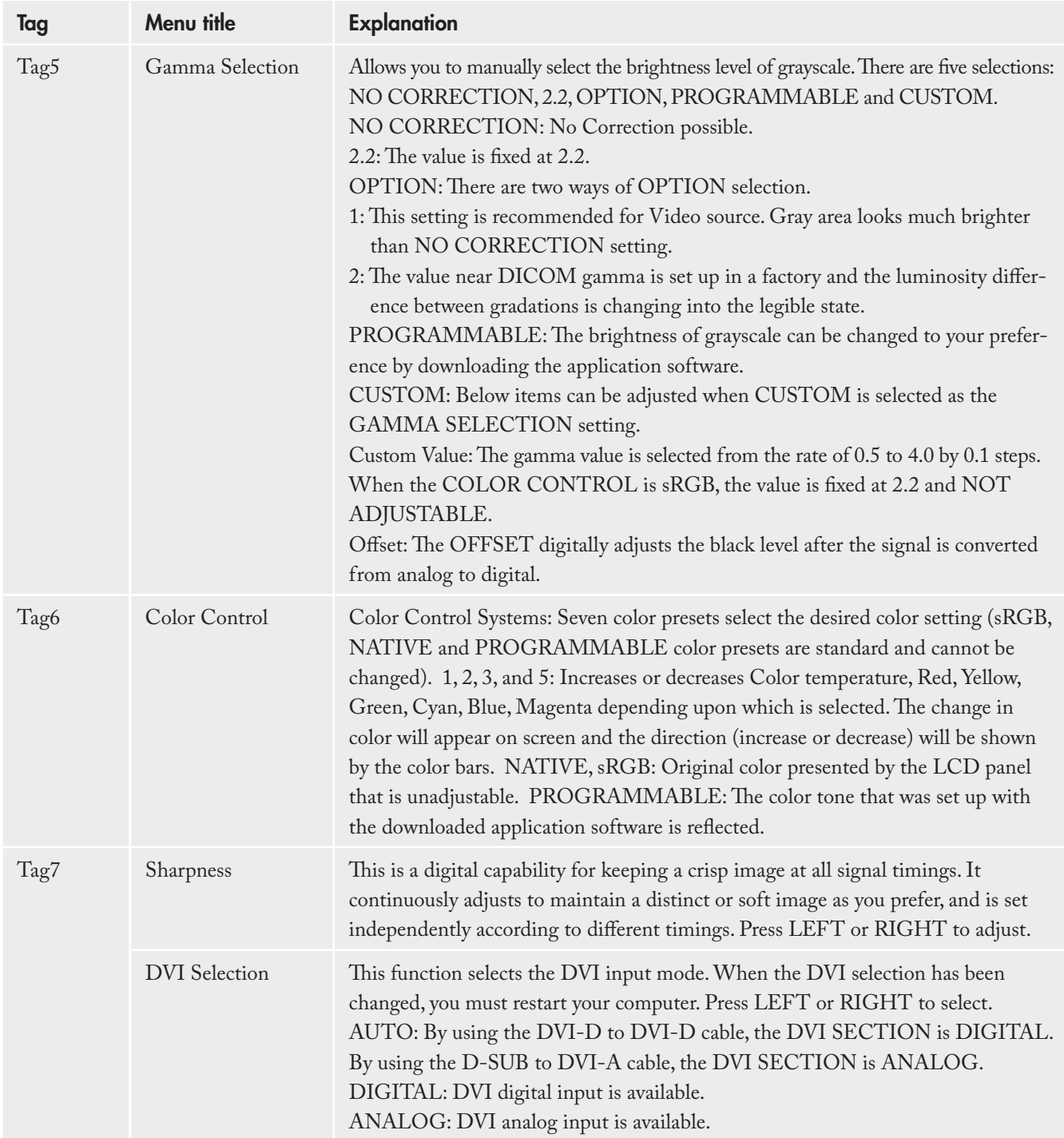

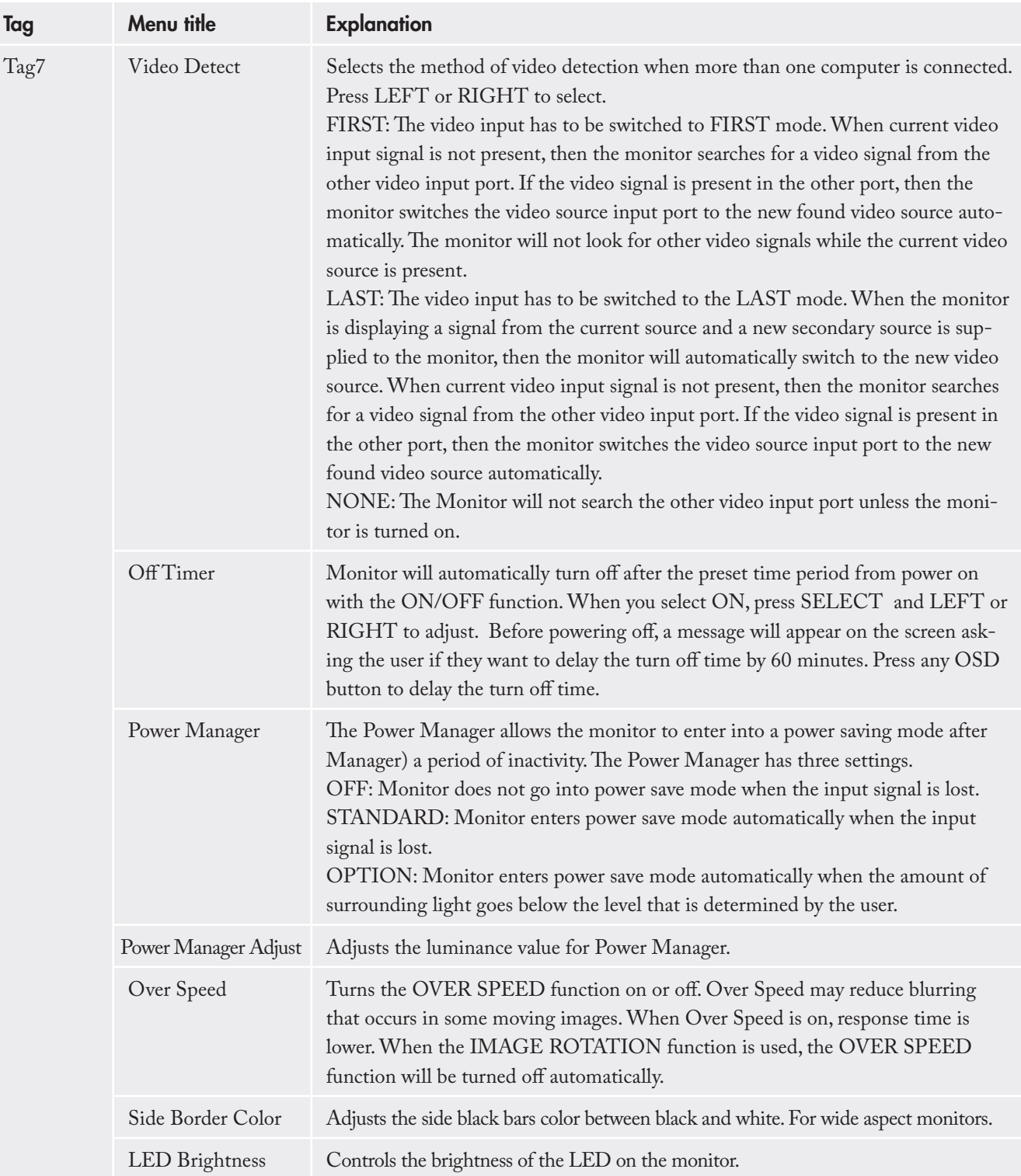

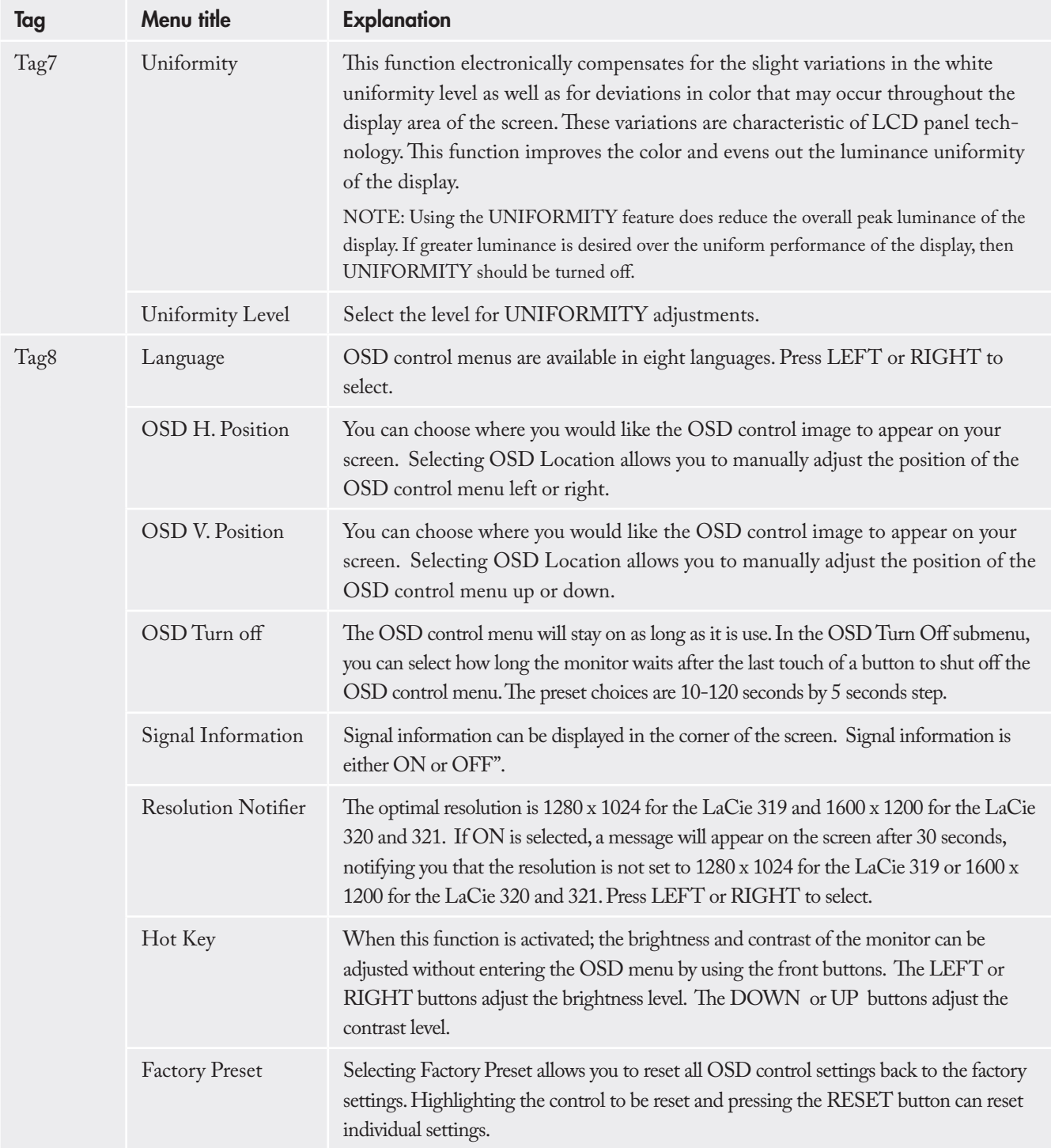

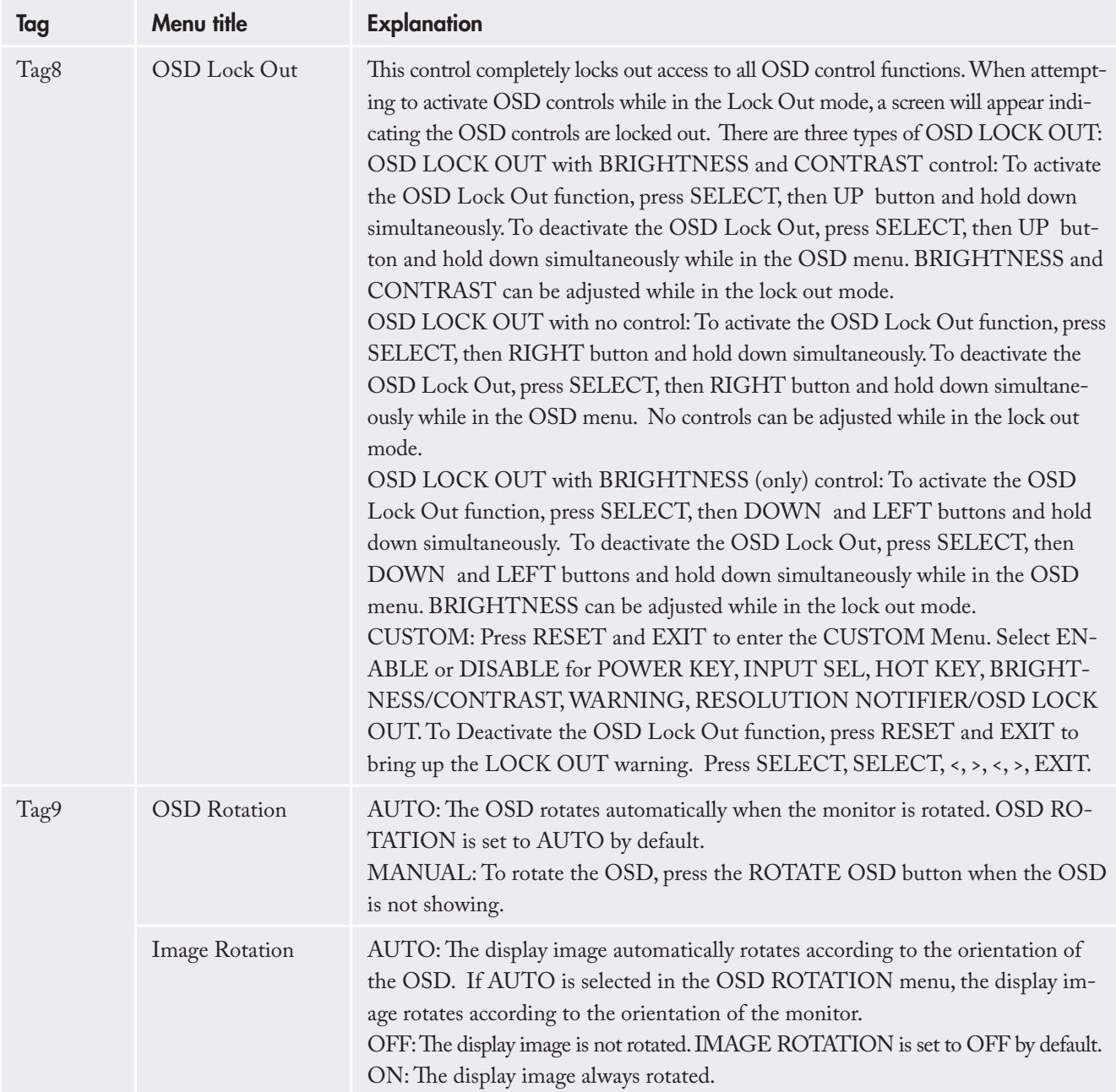

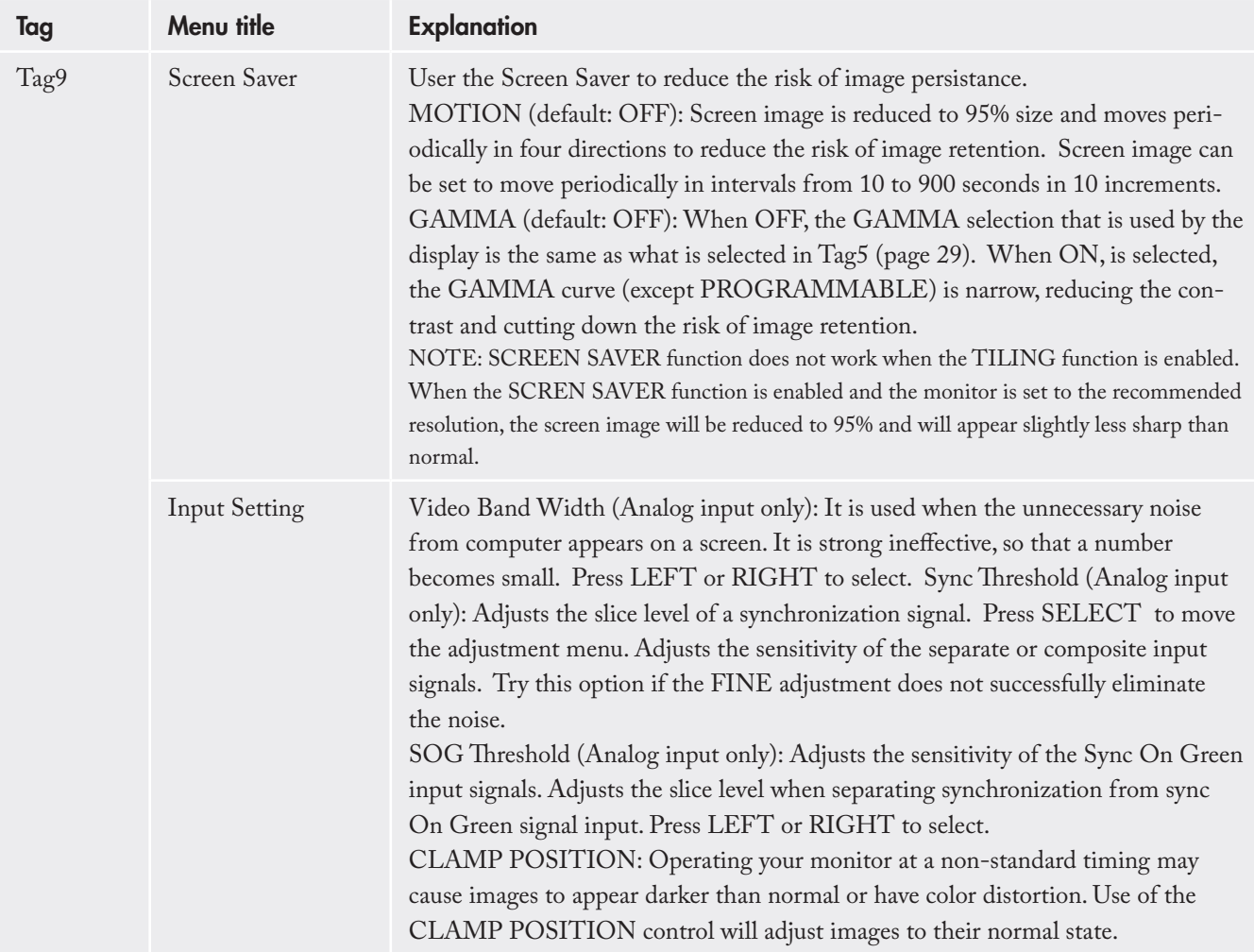

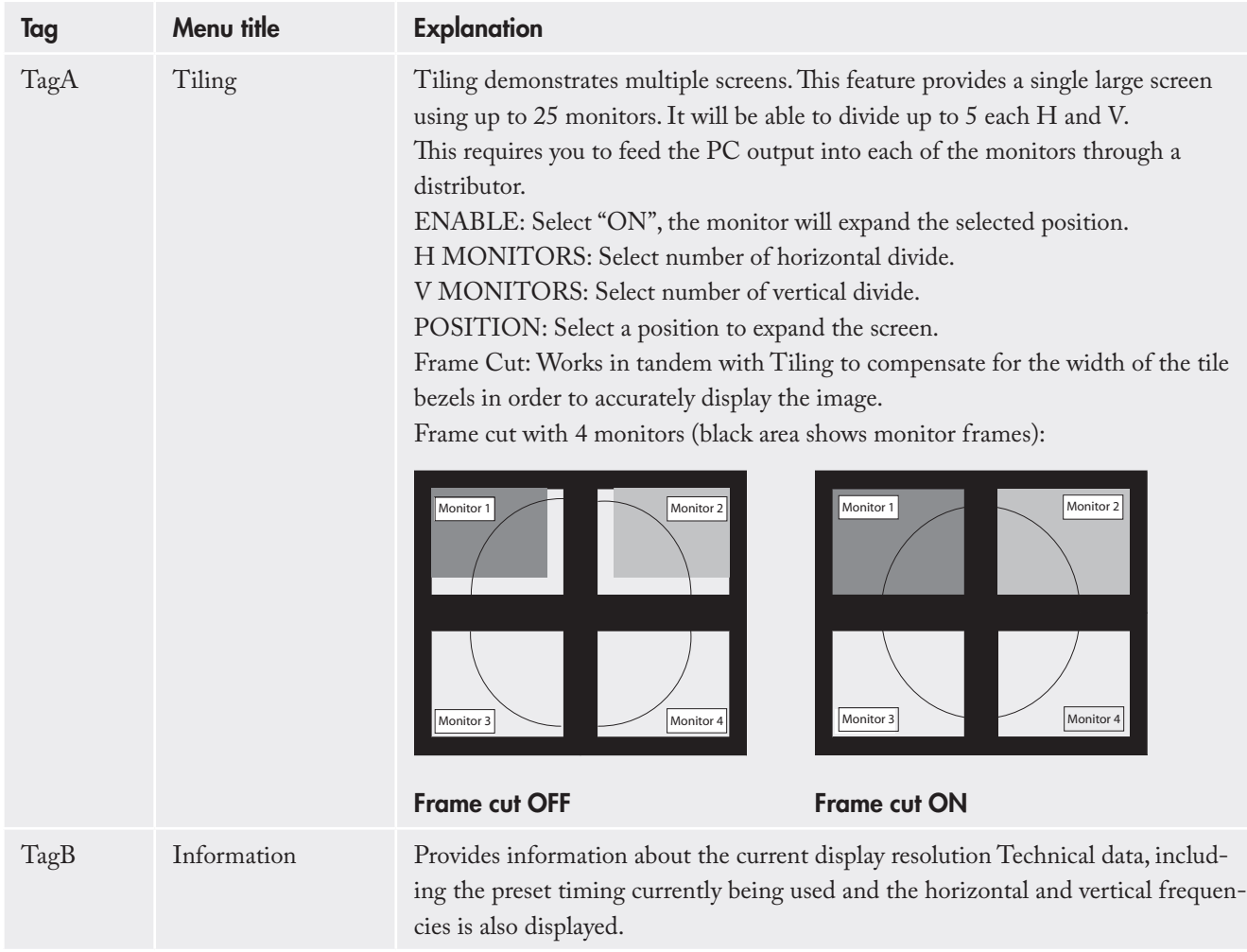

### 4.10. Using the Auto Brightness Function

The brightness of the LCD screen can be set to increase or decrease depending on the amount of ambient light in the room. If the room is bright, the monitor becomes correspondingly bright. If the room is dim, then the monitor will dim accordingly. The purpose of this function is to make the viewing experience more com-

### ■ Setup: Select the brightness range

Use the following procedure to select the Brightness Range that the monitor will use when the Auto Brightness function is activated.

1. Set the BRIGHT level. This is the brightness level that the monitor will go up to when the ambient light level is highest. Make sure the room is at its brightest when setting this level.

Select "1" in the AUTO BRIGHTNESS menu (Figure A). Then use the front buttons to move the cursor up to the BRIGHTNESS setting. Choose the desired brightness level (Figure B).

2. Set the DARK level. This is the level of brightness that the monitor will go down to when the ambient light level is low. Make sure the room is at its darkest when setting this level.

Then use the front buttons to move the cursor up to the BRIGHTNESS setting. Choose the desired brightness level (Figure C).

fortable to the eye in a variety of lighting conditions.

The Auto Brightness function is set to OFF by default.

**IMPORTANT INFO:** To access the Auto brightness function, you must first access the Advanced OSD mode. See page 25 for details.

![](_page_34_Picture_14.jpeg)

When the AUTO BRIGHTNESS function is enabled the Brightness level of the screen changes automatically according to the lighting conditions of the room (Figure D).

![](_page_35_Figure_3.jpeg)

# 5. Troubleshooting

In the event that your LaCie 300 Series LCD Monitor is not working correctly, please refer to the following checklist to find out where the problem is coming from. If you have gone through all of the points on the checklist and your monitor is still not working correctly, please have a look at the FAQs that are regularly published on our website –

### **www.lacie.com**.

One of these FAQs may provide an answer to your specific question. If you need further assistance, please contact your LaCie reseller or LaCie Technical Support (see page 38, Contacting Customer Support for details).

#### ■ Manual Updates

LaCie is constantly striving to give you the most up-to-date, comprehensive User's Manuals available on the market. It is our goal to provide you with a friendly, easy-to-use format that will help you quickly install and utilize the many functions of your new device.

If your manual does not reflect the configurations of the product that you purchased, please check our website for the most current version available.

![](_page_36_Picture_191.jpeg)

### LaCie 300 Series LCD Monitor<br>User Manual User Manual page 38 (1992) with the state of the state of the state of the state of the state  $\log 3$

![](_page_37_Picture_201.jpeg)

## 6. Contacting Customer Support

#### ■ Before You Contact Technical Support

Read the User Manual and review the Troubleshooting section.

If your question is related to monitor calibration, please refer to the Troubleshooting section of the LaCie blue eye pro User Manual. Launch the LaCie blue eye pro application and in the "About" section verify that your monitor is plugged in via the DVI connection. Then perform a monitor Calibration Report and send it

via email to Tech Support along with your question.

If you have asked yourself all of the pertinent questions in the troubleshooting checklist, and you still can't get your LaCie monitor to work properly, contact us via the contacts on page 39. Before contacting us, make sure that you are in front of your computer and that you have the following information on hand:

■ Information to Include in Email Correspondence

![](_page_38_Picture_187.jpeg)

### 6.1. LaCie Technical Support Contacts

LaCie Asia, Singapore, and Hong Kong Contact us at: http://www.lacie.com/asia/contact/

LaCie Belgium Contact us at: http://www.lacie.com/be/contact/ (Français)

LaCie Denmark Contact us at: http://www.lacie.com/dk/contact

LaCie France Contact us at: http://www.lacie.com/fr/contact/

LaCie Italy Contact us at: http://www.lacie.com/it/contact/

LaCie Netherlands Contact us at: http://www.lacie.com/nl/contact/

LaCie Spain Contact us at: http://www.lacie.com/es/contact/

LaCie Switzerland Contact us at: http://www.lacie.com/chfr/contact/ (Français)

LaCie Ireland Contact us at: http://www.lacie.com/ie/contact/

LaCie International Contact us at: http://www.lacie.com/intl/contact/ LaCie Australia Contact us at: http://www.lacie.com/au/contact/

LaCie Canada Contact us at: http://www.lacie.com/caen/contact/ (English)

LaCie Finland Contact us at: http://www.lacie.com/fi/contact/

LaCie Germany Contact us at: http://www.lacie.com/de/contact/

LaCie Japan Contact us at: http://www.lacie.com/jp/contact/

LaCie Norway Contact us at: http://www.lacie.com/no/contact/

LaCie Sweden Contact us at: http://www.lacie.com/se/contact

LaCie United Kingdom Contact us at: http://www.lacie.com/uk/support/request/

LaCie USA Contact us at: http://www.lacie.com/contact/

### LaCie 300 Series LCD Monitor User Manual page 41

# 7. Warranty Information

LaCie warrants your monitor against any defect in material and workmanship, under normal use, for the period designated on your warranty certificate. In the event this product is found to be defective within the warranty period, LaCie will, at its option, repair or replace the defective drive. This warranty is void if:

- The monitor was operated/stored in abnormal use or maintenance conditions; •
- The monitor is repaired, modified or altered, unless such repair, modification or alteration is expressly authorized in writing by LaCie;
- The monitor was subjected to abuse, neglect, lightning strike, electrical fault, improper packaging or accident;
- The monitor was installed improperly; •
- The serial number of the monitor is defaced or missing; •
- The broken part is a replacement part such as a pickup tray, etc.
- The tamper seal on the monitor casing is broken.

LaCie will not, under any circumstances, be liable for direct, special or consequential damages such as, but not limited to, damage or loss of property or equipment, loss of profits or revenues, cost of replacement goods, or expense or inconvenience caused by service interruptions.

Under no circumstances will any person be entitled to any sum greater than the purchase price paid for the drive.

To obtain warranty service, call LaCie Technical Support. You will be asked to provide your LaCie product's serial number, and you may be asked to furnish proof of purchase to confirm that the monitor is still under warranty.

All monitors returned to LaCie must be securely packaged in their original box and shipped with postage prepaid.

**IMPORTANT INFO:** Register online for free technical support: **www.lacie.com/register**